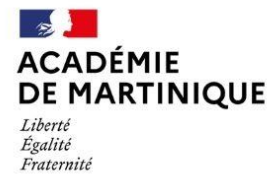

**D.R.A.I.O** Délégation de Région Académique à l'Information et à l'Orientation

**Mars 2024** 

# **GUIDE DES MODALITÉS ET PROCÉDURES D'AFFECTATION**

# Post-3ème

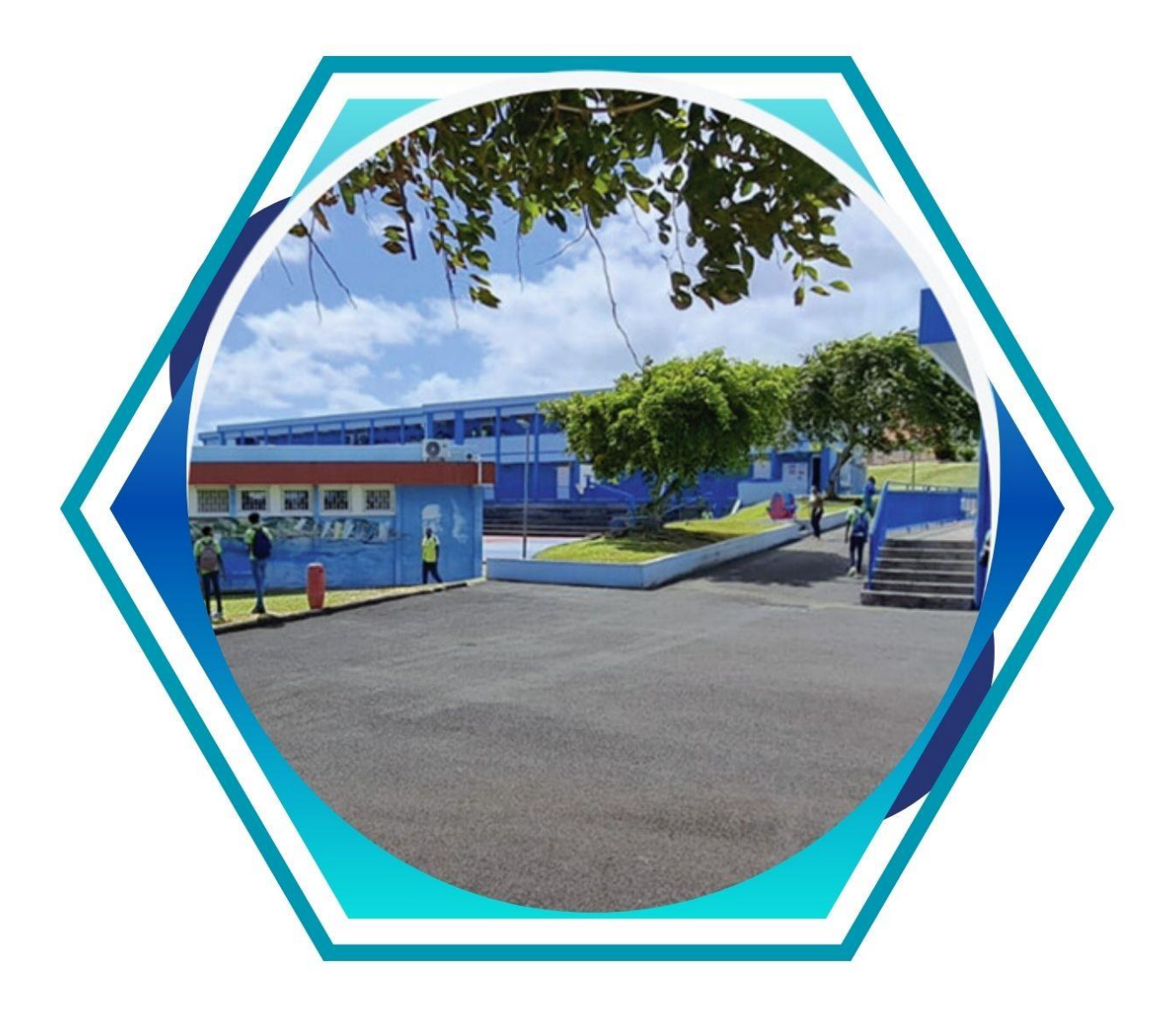

Région académique de Martinique / DRAIO

La procédure d'affectation en lycée et ses modalités sont exposées ci-après en fonction de la situation scolaire de l'élève au cours de l'année scolaire 2023-2024.

L'ensemble de ces procédures s'adressent aux élèves domiciliés ou emménageant dans l'académie de La Martinique à la rentrée 2024, sollicitant ou devant bénéficier d'une affectation dans un lycée public.

Ce guide précise également les modalités d'affectation dans les formations relevant de l'enseignement agricole public.

Les modalités de recensement et de traitement des candidatures pour l'apprentissage et les formations professionnelles relevant des établissements privés sous contrat y sont également traitées.

Le guide et ses annexes comprennent des liens ''cliquables'' dans le sommaire pour le renvoi au document sélectionné afin d'en faciliter l'usage.

# **Sommaire**

### Pour accéder aux fiches, Ctrl+clic pour suivre le lien

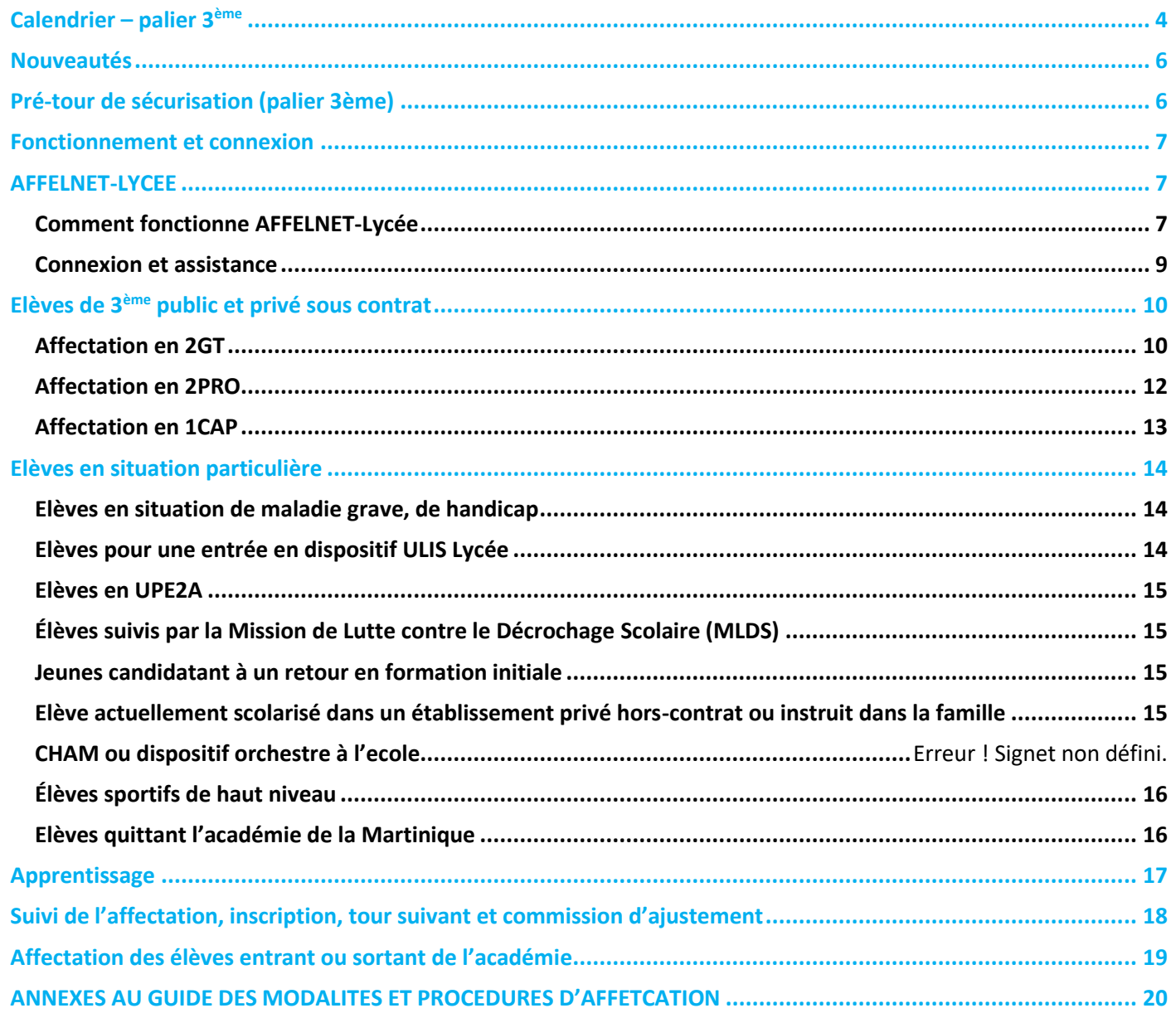

TOUTES NOS FICHES SONT A RETROUVER SUR LE SITE DE L'ACADEMIE, RUBRIQUE « l'affectation au lycée ».

<span id="page-3-0"></span>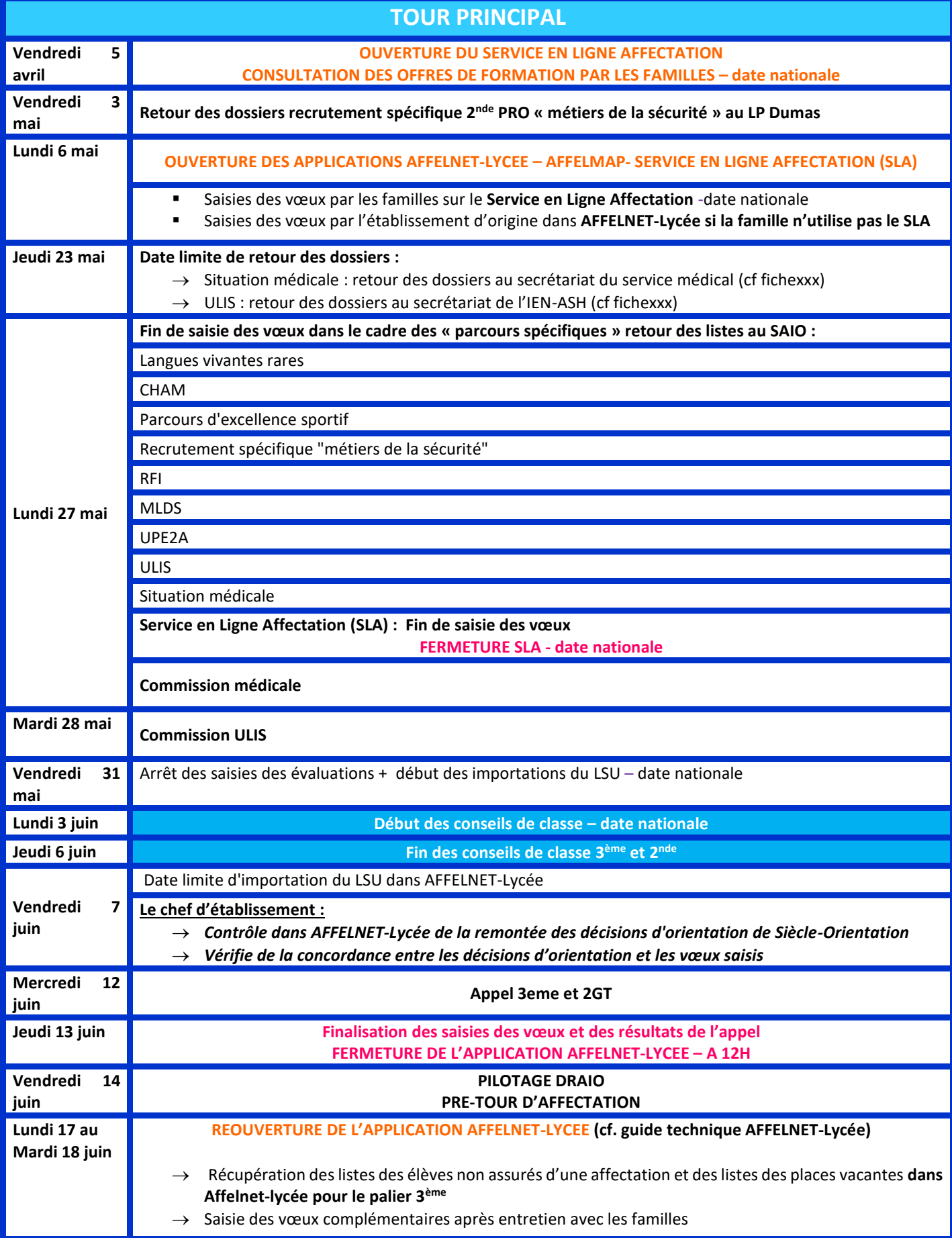

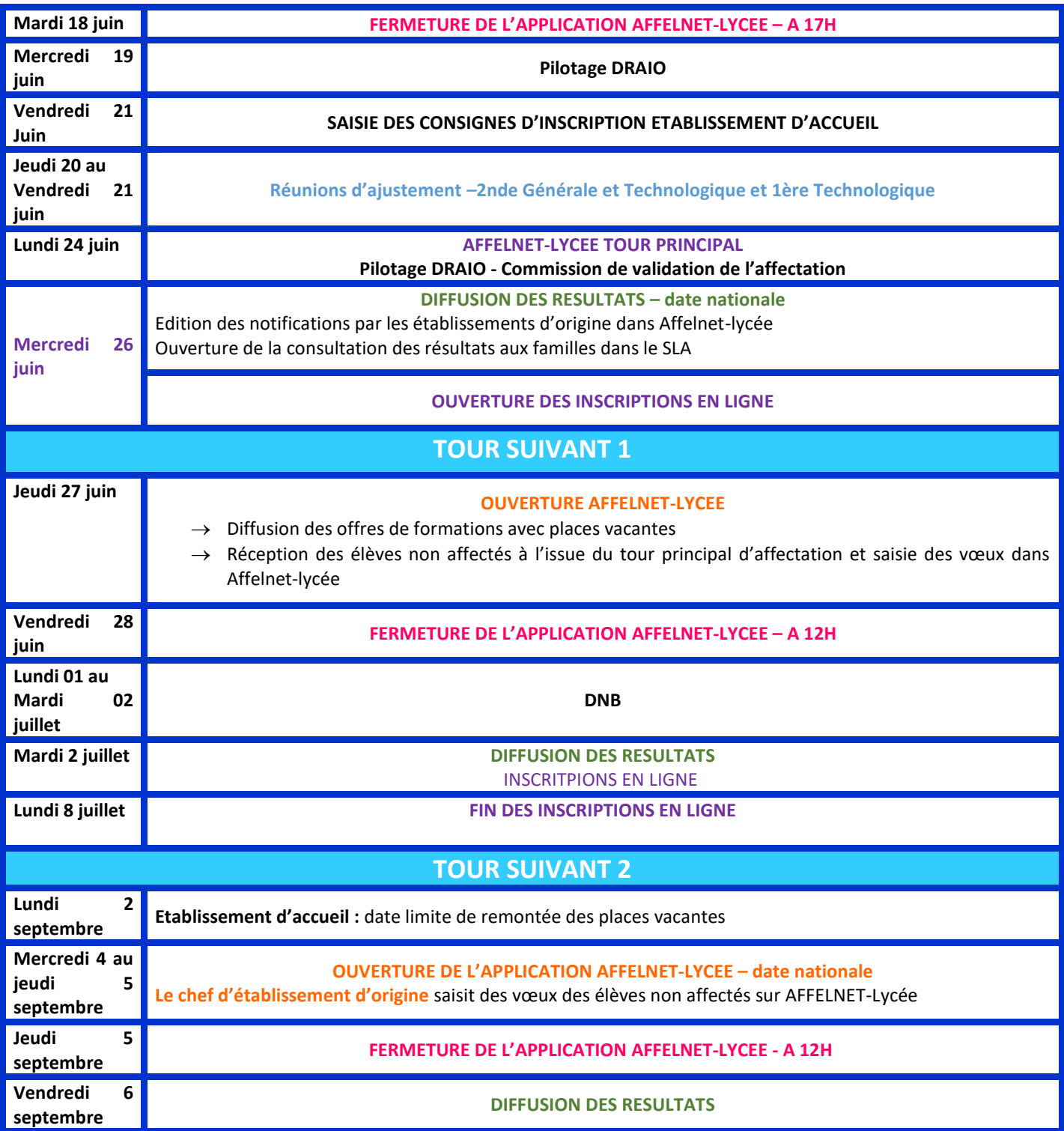

<span id="page-5-1"></span><span id="page-5-0"></span>**RÉSULTATS PROVISOIRES** 

Liste des élèves

Places disponibles

#### *Qu'est-ce qu'un pré-tour ?*

Entre les conseils de classe et la publication des résultats définitifs de l'affectation, les services académiques organisent une étape d'affectation provisoire, dite « pré-tour ». Le pré-tour s'inscrit dans le souci d'une meilleure satisfaction des vœux des familles et dans une perspective de valorisation des capacités d'accueil en voie professionnelle.

L'application informatique d'aide à l'affectation, Affelnet-lycée, est enrichie de fonctionnalités visant à :

- sécuriser l'affectation du plus grand nombre des élèves ;

- identifier les élèves dont les vœux d'affectation ne permettent pas de garantir une admission ;

- mettre à disposition des chefs d'établissement les places restant disponibles dans les formations. Les élèves dont l'affectation n'est pas certaine seront reçus dès le mois de juin avec leur famille dans leur établissement afin d'élargir leurs vœux d'affectation.

Dans le cadre de cette sécurisation des parcours, il convient de saisir les vœux au plus tard :

- **LE JEUDI 13 JUIN 2024** : fermture de l'application AFFELNET-Lycée

- **DU LUNDI 17 au MARDI 18 JUIN 2024 :** ajout des vœux complémentaires pour les élèves non assurés d'une affectation

*Pendant le pré-tour, ne pas supprimer les vœux déjà formulés, quelque soit l'élève, au risque de modifier son affectation en fin de tour. Ne pas changer les rangs des vœux également [\(cf. guide technique AFFELNET-Lycée\)](https://www.ac-martinique.fr/affelnet-lycee-documents-calendrier-et-procedure-122249).*

En effet, l'élève « provisoirement affecté » sur le vœu sécurisé peut obtenir satisfaction sur un vœu de rang mieux classé lors de l'affectation définitive. De même, l'élève provisoirement non affecté peut, lors du tour définitif, être affecté sur l'un des vœux initialement formulés.

Si l'élève non sécurisé n'a pas utilisé les 10 vœux autorisés dans l'académie, il lui est conseillé de compléter sa liste à hauteur de 10 vœux.

**Important :** après chaque saisie ou modification de vœux, la fiche récapitulative de saisie des vœux doit être remise à la famille

### <span id="page-6-1"></span><span id="page-6-0"></span>**Principes généraux de l'affectation**

L'affectation intervient à la suite de l'ensemble des procédures d'orientation qui régissent les conditions dans lesquelles les élèves construisent leur parcours à l'intérieur du système éducatif.

L'affectation vise essentiellement à mettre en œuvre dans l'académie, les décisions d'orientation au palier 3<sup>ème</sup>, au regard des vœux d'affectation exprimés par la famille. Elle est réalisée au moyen de l'application informatique unique nationale « Affectation des Elèves par le Net » : Affelnet-Lycée. Cette application est un outil d'aide à la décision qui prépare les affectations prononcées par la Rectrice.

Elle permet de satisfaire, dans la mesure du possible, les demandes des familles et d'optimiser les capacités d'accueil, en toute transparence.

Le processus d'affectation se déroule de mai à septembre et comprend des commissions académiques préparatoires à l'affectation et la procédure informatisée Affelnet-Lycée.

Dans la région académique de Martinique, l'affectation des élèves est de la compétence de la Rectrice qui est également Directrice académique des services de l'Education nationale (DASEN).

### **Comment fonctionne AFFELNET-Lycée**

<span id="page-6-2"></span>L'application AFFELNET-Lycée repose sur un algorithme d'appariement entre les **vœux** formulés par les familles et les **places**  disponibles dans chaque formation. Les vœux doivent être conformes à la **décision d'orientation**.

#### **Les vœux**

Un vœu correspond à une formation et à un établissement d'accueil associé à cette formation. Chaque élève peut formuler jusqu'à 10 vœux maximum et 5 vœux hors académie, hiérarchisés selon l'ordre de préférence. Une fiche de recueil des vœux est à disposition *[sur le site de l'académie](https://www.ac-martinique.fr/affelnet-lycee-122176)*

Dans le cas où les vœux n'ont pas été saisis sur le Service en Ligne Affectation (élèves de 3ème), *la fiche récapitulative de saisie des vœux, présente dans l'application AFFELNET-Lycée sera systématiquement imprimée et signée par la famille. Un exemplaire sera conservé par l'établissement car, seul ce document fera foi en cas de litige.*

#### **Important :**

Après chaque saisie ou modification de vœux, la fiche récapitulative de saisie des vœux doit être remise à la famille et signée par les représentants légaux.

#### *Cf. [Liste des codes vœux](#page-41-0)*

#### **Les vœux de recensement**

Certains vœux appelés « vœux de recensement » ne donnent pas lieu à une affectation par Affelnet-Lycée. Ils permettent néanmoins de mieux analyser et de suivre le devenir des élèves concernés.

Il s'agit des vœux suivants :

- Formation hors académie
- Formation en établissement privé
- Demande de maintien et de redoublement en 3<sup>ème</sup>
- Formations post 3ème en apprentissage
- Dossier en appel et recours

#### **Traitement des candidatures**

Dans un premier temps, chaque voeu est traité indépendamment les uns des autres, sans prendre en compte le rang du voeu. Pour chaque voeu, un barème total est calculé en fonction des différents critères utilisés pour chaque type de formation. Ce barème total est la somme des bonus éventuels, certains sont automatiques (exemples : bonus zone géographique ou bonus filière) et d'autres sont attribués suite à une commission préparatoire à l'affectation, ainsi que des évaluations ou notes coefficientées. Ainsi, pour chaque voeu, un classement des candidatures est établi en fonction du barème des élèves.

Dans un deuxième temps, en fonction de la capacité d'affectation définie pour chaque voeu et du classement des barèmes des candidats, les élèves sont admis ou refusés. Ainsi, un élève est admis ou refusé pour chacun de ses vœux formulés.

Enfin, et en fonction de l'ordre de leurs vœux, les élèves sont affectés sur le voeu le mieux hiérarchisé parmi ceux où il est admis.

Certaines candidatures sont examinées en commissions pédagogiques préparatoires à l'affectation. Elles sont par conséquent compétentes pour tout voeu, quel que soit l'établissement dans lequel se déroule la formation souhaitée.

### **Le palier 3 ème**

L'affectation post-3 ème concerne les élèves de :

- 3<sup>ème</sup> générale, 3<sup>ème</sup> prépa-métiers
- $\bullet$  3<sup>ème</sup> SEGPA, 3<sup>ème</sup> ULIS
- $\bullet$  3<sup>ème</sup> UPE2A
- 3<sup>ème</sup> agricole
- relevant du dispositif de la MLDS

#### **La décision d'orientation**

Les décisions d'orientation portent sur les voies proposées aux paliers d'orientation *(article D331-36 du code de l'éducation).* En fin de 3ème, la décision d'orientation porte sur l'une des voies d'orientation suivantes :

- 2nde générale et technologique : permet de formuler des vœux sur l'ensemble des voies d'orientation
- 2nde professionnelle : permet de formuler des vœux sur les deux voies d'orientation professionnelles
- 1ère année de CAP : permet de formuler des vœux uniquement en 1ère année de CAP

**Rappel : Les décisions d'orientation prises par le chef d'établissement sont saisies dans le module – ORIENTATION de SIECLE et transférées automatiquement vers l'application AFFELNET-Lycée. Il est donc essentiel que ces saisies soient réalisées.**

#### **La commission d'appel**

**Cas d'appel :** le chef d'établissement d'origine saisit le vœu de recensement « commission d'appel ». En fonction des résultats de la commission d'appel, le chef d'atablissement d'origine modifie la décision d'orientation dans Affelnet-Lycée et saisit le ou les vœux appropriés avant le **Jeudi 13 Juin 2024**.

**Droit au maintien :** L'élève peut être maintenu de droit dans sa classe d'origine sous certaines conditions *(Décret 2018-119 du 20/02/2018 ; article D331-62 du code de l'éducation)* et pour la durée d'une année scolaire par palier d'orientation (fin de 3ème et 2GT).

Redoublement : *(Décret 2018-119 du 20/02/2018 ; article D331-62 du code de l'éducation)*

### **Connexion et assistance**

### <span id="page-8-0"></span>**Connexion au Service en ligne Affectation (SLA)**

La famille doit se connecter sur « Service en Ligne Affectation » à l'adresse suivante :

#### <https://affectation3e.phm.education.gouv.fr/pna-public/>

La connexion au téléservice se fait au moyen d'un compte EduConnect. Seul un compte EduConnect responsable permet de faire des saisies. Chaque parent possède un compte EduConnect responsable mais un seul peut effectuer les saisies. Un compte EduConnect élève permet uniquement la consultation des saisies.

Les familles peuvent également se connecter avec France Connect.

### **Connexion à AFFELNET-Lycée**

- Pour les EPLE et les établissements publics et privés sous contrat : ARENA [: https://web-etab.in.ac-martinique.fr/arena](https://web-etab.in.ac-martinique.fr/arena)
- Pour les établissements relevant du Ministère de l'Agriculture (MFR, LPA, LEGTA) : ARENA + clé OTP : <https://extranet.ac-martinique.fr/arena>
	- Pour les CFA et tous les établissements n'ayant pas un accès direct à AFFELNET Martinique, notamment les établissements hors académie : **AFFELMAP** :<https://affectation3e.phm.education.gouv.fr/pna-affelmap/>

NB : Pour les élèves relevant d'un établissement hors contrat, ils sont invités à prendre contact avec la DMVE. Un test de positionnement est alors nécessaire à l'élève pour procéder à un retour dans le secteur public et ainsi formuler des vœux.

Afin de vous aider à la saisie des vœux sur AFFELNET-Lycée : voir guide de saisie AFFELNET-Lycée.

### **Contact et assistance**

En cas de difficulté, les établissements sont invités à contacter les services suivants :

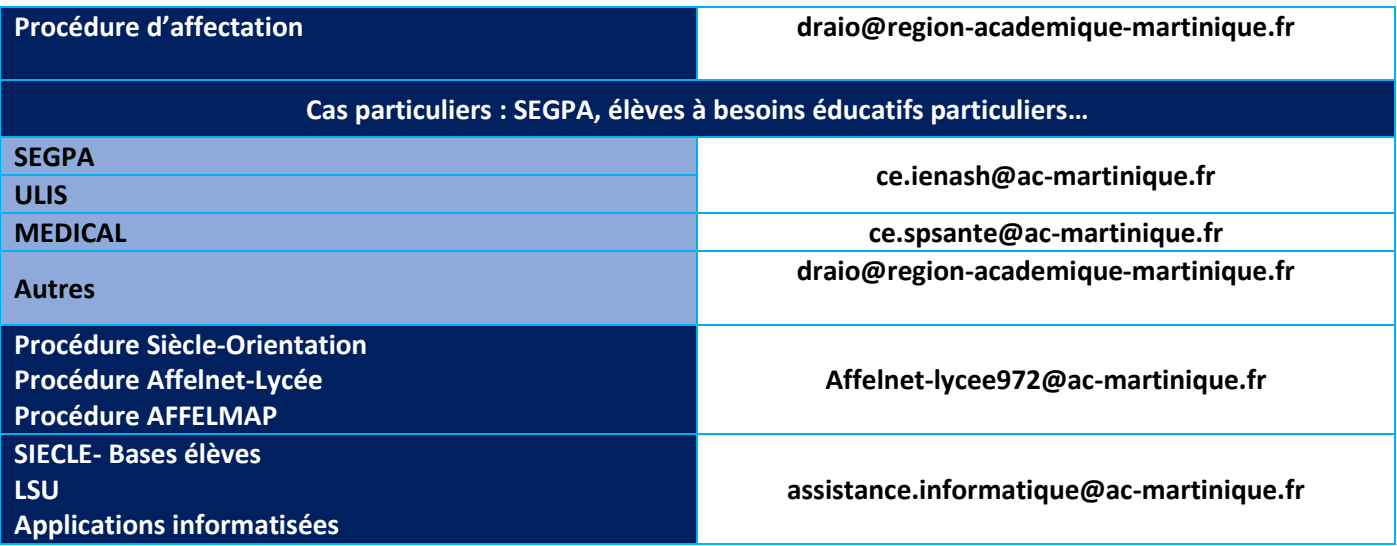

#### **Procédure de saisie des vœux**

<span id="page-9-0"></span>Les élèves et leurs familles peuvent formuler jusqu'à **10 vœux** classés par ordre de préférence et 5 vœux pour des formations hors académie si c'est la demande de la famille.

La saisie s'effectue soit sur :

- Le Service en Ligne Affectation ; elle est faite par la famille
- Affelnet-Lycée par le chef d'établissement d'origine lorsque la famille n'utilise pas le Service en Ligne Affectation *([Recueil des vœux post](#page-20-0)-3ème).*

Le chef d'établissement vérifie la concordance entre les vœux saisis dans Affelnet-Lycée et ceux du SLA, **à partir du mardi 28 Mai 2024.**

#### **Confirmation des vœux dans Affelnet-Lycée**

- → Les vœux soumis aux commissions préparatoires à l'affectation doivent être saisis **avant le Lundi 27 mai 2024,**
- $\rightarrow$  Affectation en 2<sup>nde</sup> GT : saisie obligatoire d'un vœu sur le(s) lycée(s) de secteur.
- → Dans le cas où les vœux ont été saisis par le chef d'établissement d'origine sur AFFELNET-Lycée, la fiche récapitulative de saisie des vœux doit être transmise aux représentants légaux pour signature obligatoire. **Un exemplaire est à conserver en cas de recours.**

#### **L'établissement d'origine vérifie :**

- → Qu'au moins un vœu soit saisi pour **tous** les élèves de 3ème
- → L'intégration dans Affelnet-Lycée des résultats scolaires (LSU)
- $\rightarrow$  La cohérence entre la saisie des vœux et la décision d'orientation issue de SIECLE-Orientation

*Les vœux saisis par les familles sur le Service en Ligne Affectation (SLA) basculent automatiquement chaque nuit dans Affelnet Lycée. Les établissements peuvent les visualiser mais les éventuelles modifications ne pourront être faites qu'à la fermeture du SLA.*

#### **ATTENTION : Toute erreur de saisie est irréversible une fois les simulations de l'application Affelnet-Lycée réalisées.**

**MODALITES DE L'AFFECTATION**

#### **Affectation en 2GT**

<span id="page-9-1"></span>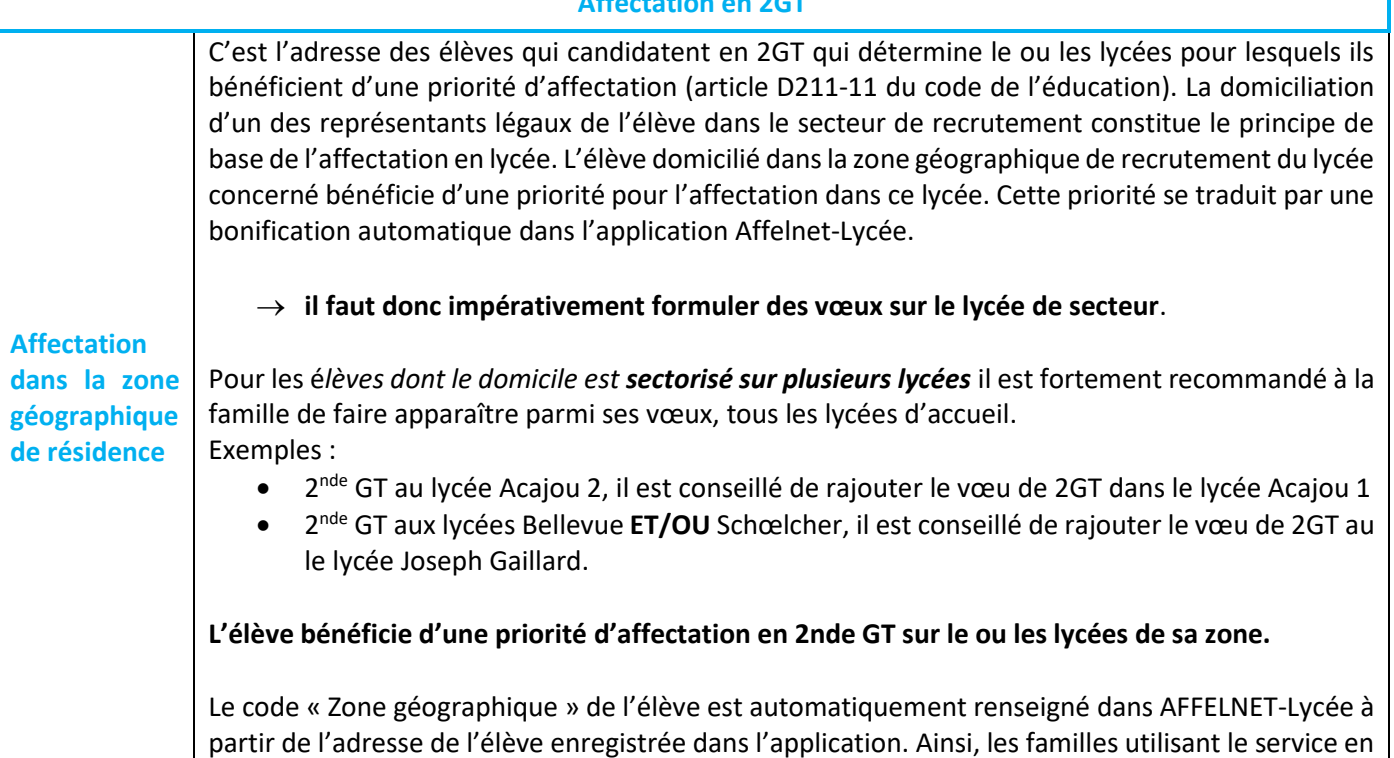

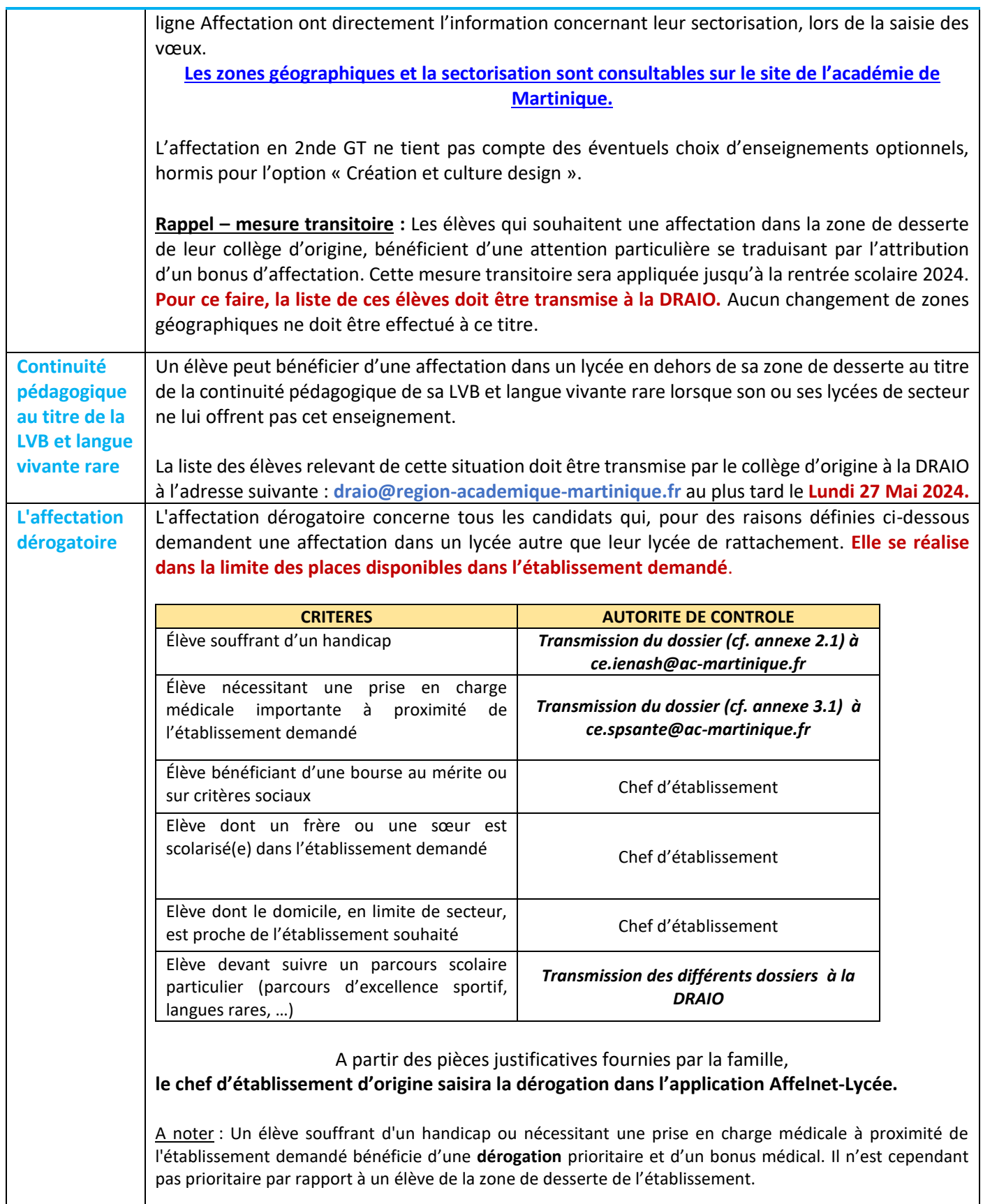

#### **Affectation en 2PRO**

<span id="page-11-0"></span>L'affectation ne repose pas sur l'adresse du domicile, elle n'est donc pas soumise à sectorisation. Les candidatures sont classées selon les évaluations du LSU (Livret scolaire unique) coefficientées et les éventuels bonus obtenus à l'issue des différentes commissions préparatoires à l'affectation.

Elle se réalise en fonction des capacités d'accueil fixées par le Rectorat et du classement des candidats effectué par AFFELNET-LYCEE. Les capacités d'accueil étant limitées, il est indispensable de formuler plusieurs vœux pour réduire le risque de non affectation.

**Seule la 2nde professionnelle « métiers de la sécurité » est soumise à un recrutement spécifique.**

#### **2ndes professionnelles Familles de métiers**

Grâce à la nouvelle organisation des formations professionnelles, l'élève peut découvrir la famille de métiers qui l'intéresse, apprendre les savoir-faire communs à tous les métiers d'un même secteur et choisir, à la fin de l'année de 2de professionnelle, sa spécialité de baccalauréat professionnel.

#### **Rappel : Les 14 familles de métiers accessibles dès la 2nde professionnelle sont :**

- Métiers de la construction durable, du bâtiment et des travaux publics
- Métiers de la gestion administration, du transport et de la logistique
- Métiers de la relation client
- Métiers de l'aéronautique
- Métiers des industries graphiques et de la communication
- Métiers de l'hôtellerie-restauration
- Métiers de l'alimentation
- Métiers des études et de la modélisation numérique du bâtiment
- Métiers de la beauté et du bien-être
- Métiers de la réalisation de produits mécaniques
- Métiers des transitions numérique et énergétique
- Métiers de la maintenance des matériels et des véhicules
- Métiers du pilotage d'installations automatisées
- Métiers de l'agencement, de la menuiserie et de l'ameublement

#### **(***Cf. Liste des 2ndes professionnelles « Familles de métiers [» et les spécialités de 1ère professionnelle](#page-38-0)  [correspondantes](#page-38-0)***).**

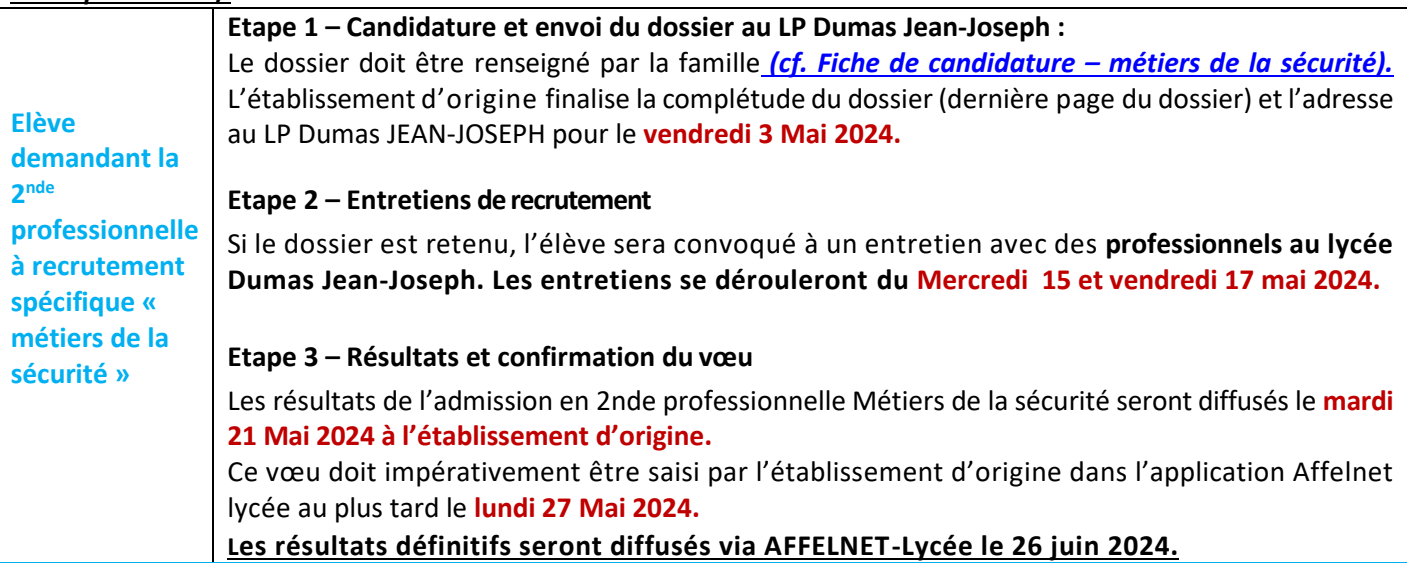

<span id="page-12-0"></span>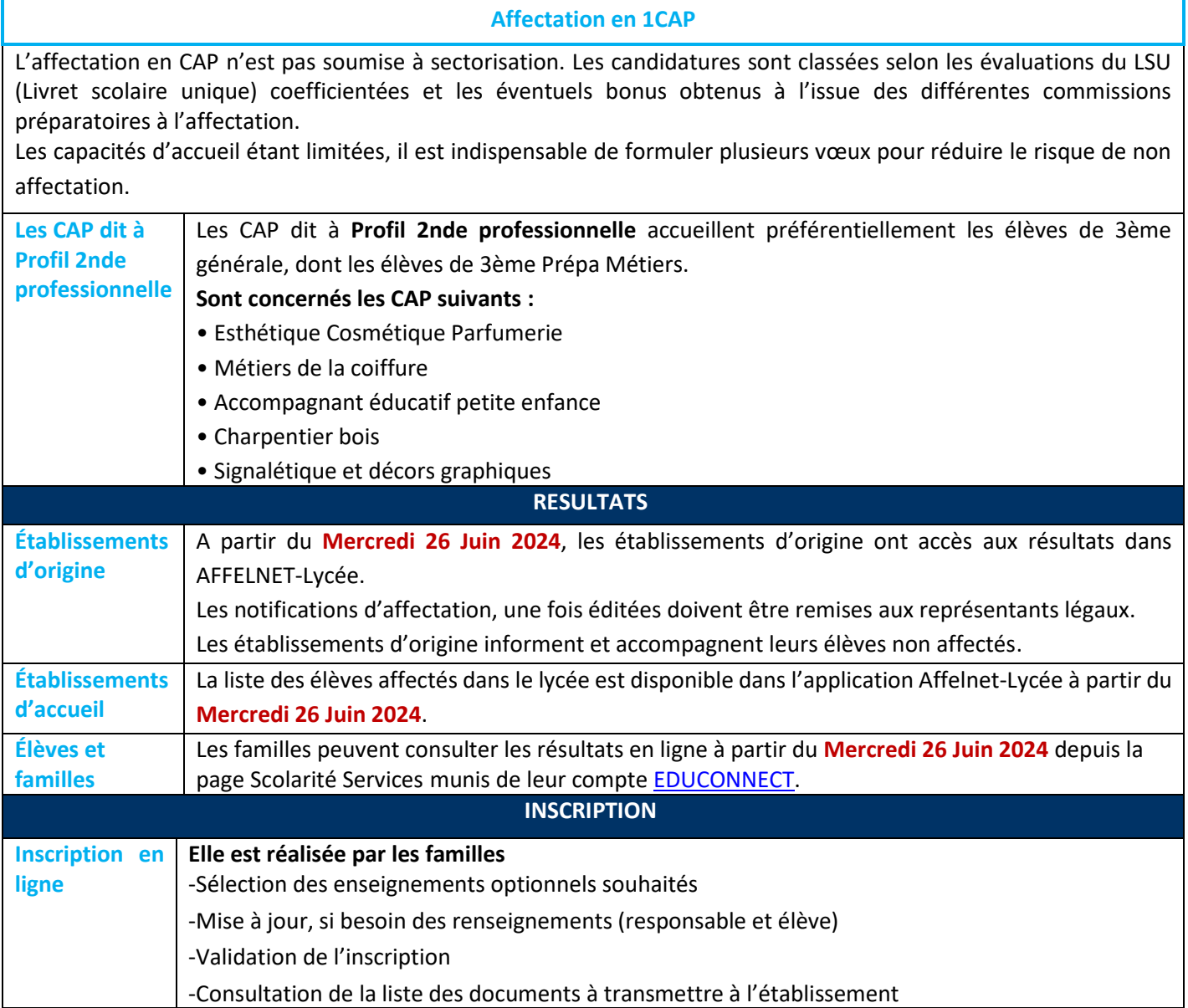

#### **PROCEDURE DE SAISIE DES VŒUX**

<span id="page-13-0"></span>Les élèves et leurs familles peuvent formuler jusqu'à **10 vœux** classés par ordre de préférence et 5 vœux pour des formations hors académie si c'est la demande de la famille.

La saisie s'effectue soit sur :

- Le Service en Ligne Affectation ; elle est faite par la famille
- Affelnet-Lycée par le chef d'établissement d'origine lorsque la famille n'utilise pas le Service en Ligne Affectation *(cf. [Recueil des vœux post](#page-20-0)-3ème)*

Le chef d'établissement vérifie la concordance entre les vœux saisis dans Affelnet-Lycée et ceux du SLA, **à partir du mardi 28 mai 2024.**

#### **Confirmation des vœux dans Affelnet-Lycée**

- → Les vœux soumis aux commissions préparatoires à l'affectation doivent être saisis **avant le lundi 27 mai 2024.**
- $\rightarrow$  Affectation en 2<sup>nde</sup> GT : saisie obligatoire d'un vœu sur le(s) lycée(s) de secteur.
- → Dans le cas où les vœux ont été saisis par le chef d'établissement d'origine sur AFFELNET-Lycée, la fiche récapitulative de saisie des vœux doit être transmise aux représentants légaux pour signature obligatoire. **Un exemplaire est à conserver en cas de recours.**

#### **L'établissement d'origine vérifie :**

- → Qu'au moins un vœu soit saisi pour **tous** les élèves de 3ème
- $\rightarrow$  L'intégration dans Affelnet-Lycée des résultats scolaires (LSU)
- $\rightarrow$  La cohérence entre la saisie des vœux et la décision d'orientation issue de SIECLE-Orientation

#### *Les vœux saisis par les familles sur le Service en Ligne Affectation (SLA) basculent automatiquement chaque nuit dans Affelnet Lycée. Les établissements peuvent les visualiser mais les éventuelles modifications ne pourront être faites qu'à la fermeture du SLA.*

#### **ATTENTION : Toute erreur de saisie est irréversible**

**une fois les simulations de l'application Affelnet-Lycée réalisées.**

<span id="page-13-2"></span><span id="page-13-1"></span>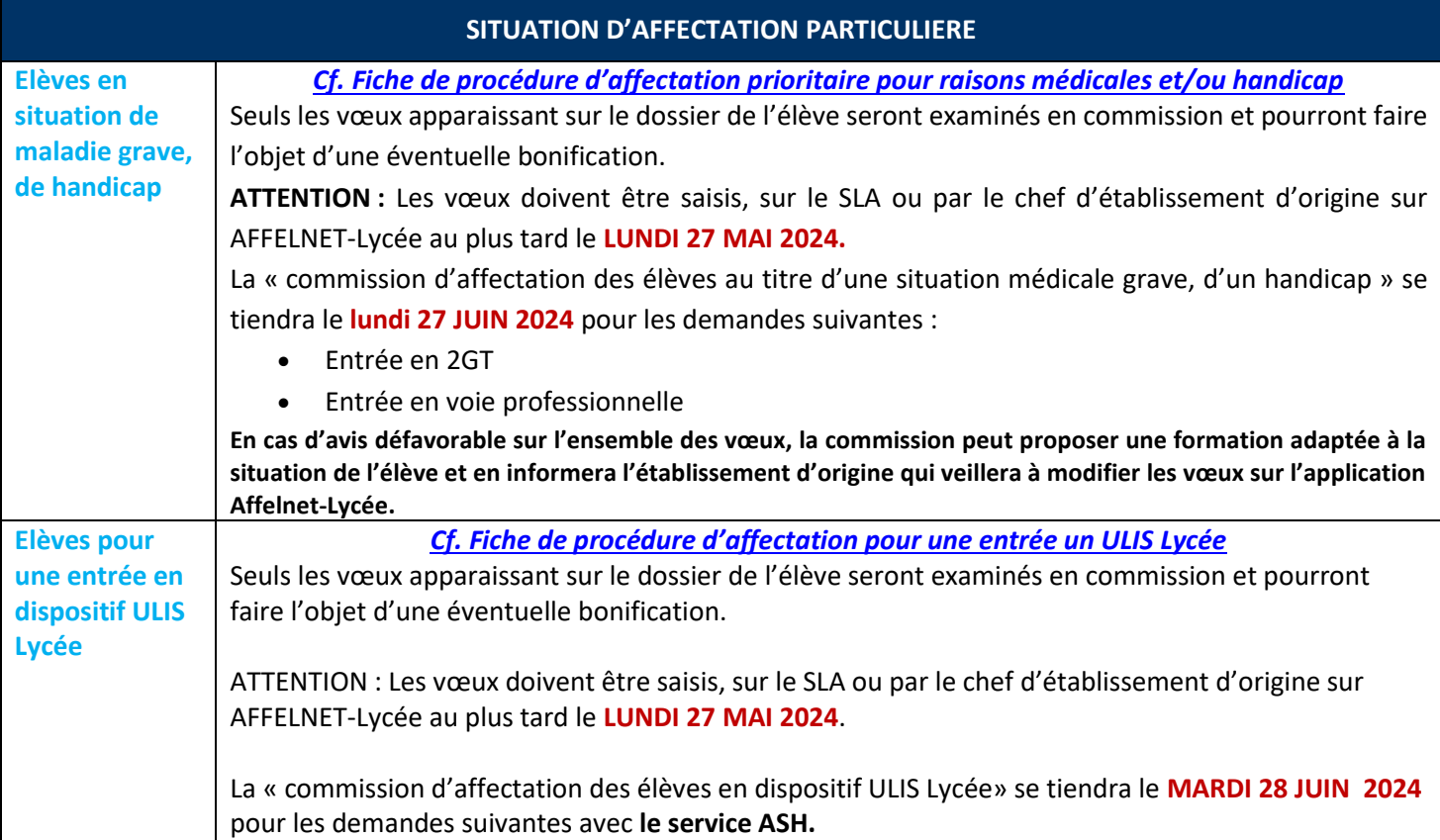

<span id="page-14-3"></span><span id="page-14-2"></span><span id="page-14-1"></span><span id="page-14-0"></span>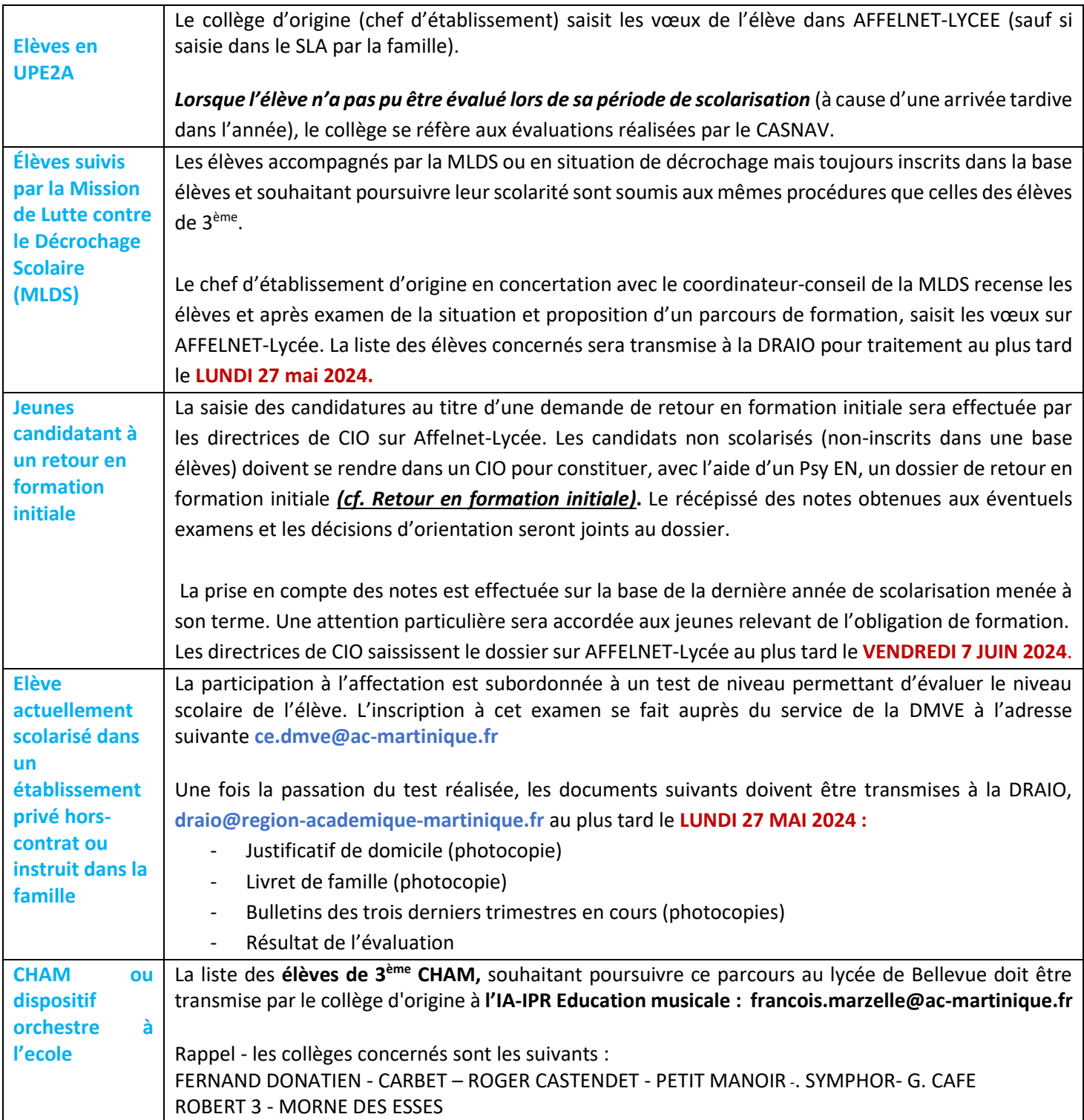

<span id="page-15-1"></span><span id="page-15-0"></span>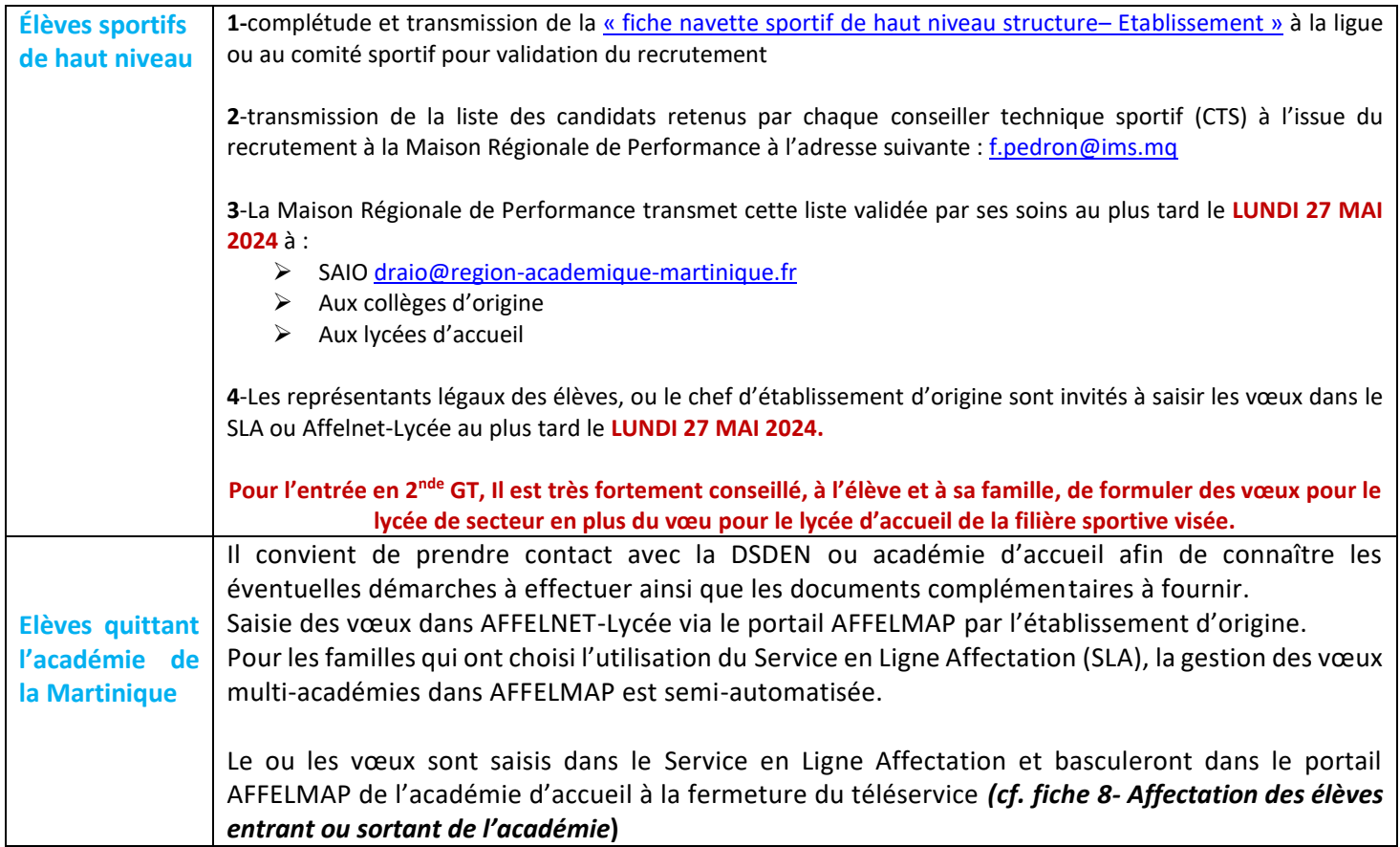

### **Apprentissage Fiche 6**

#### **PROCEDURE DE SAISIE DES VŒUX**

<span id="page-16-0"></span>Les élèves et leurs familles peuvent formuler jusqu'à **10 vœux** classés par ordre de préférence et 5 vœux pour des formations hors académie si c'est la demande de la famille.

La saisie s'effectue soit sur :

- Le Service en Ligne Affectation ; elle est faite par la famille
- Affelnet-Lycée par le chef d'établissement d'origine lorsque la famille n'utilise pas le Service en Ligne Affectation *(cf. fiche de [Recueil des vœux post](#page-20-0)-3ème)*
- Le chef d'établissement vérifie la concordance entre les vœux saisis dans Affelnet-Lycée et ceux du SLA.

*Les vœux saisis par les familles sur le Service en Ligne Affectation (SLA) basculent automatiquement chaque nuit dans Affelnet Lycée. Les établissements peuvent les visualiser mais les éventuelles modifications ne pourront être faites qu'à la fermeture du SLA.*

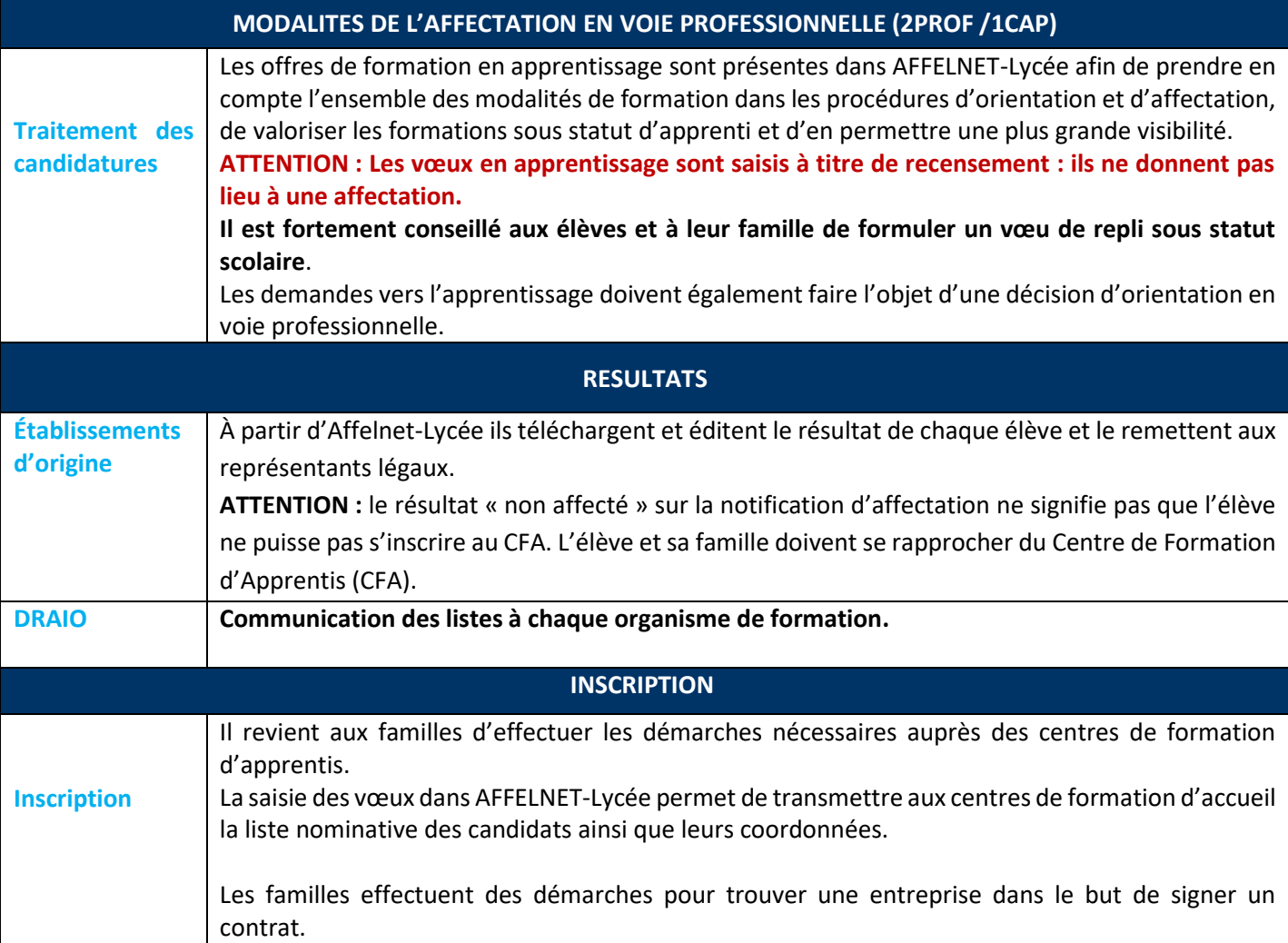

<span id="page-17-0"></span>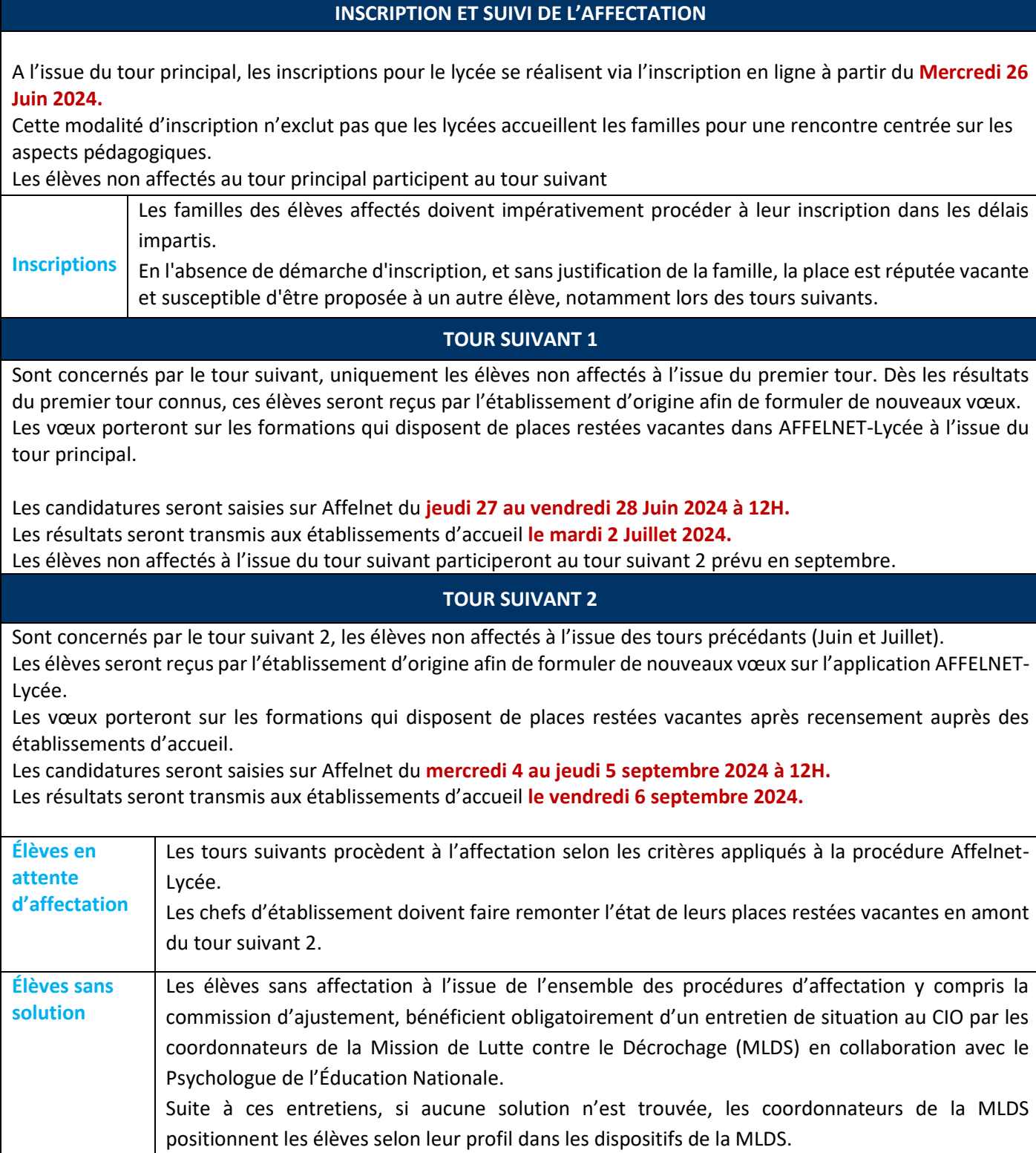

#### <span id="page-18-0"></span>• **Pour les élèves qui souhaitent entrer dans l'académie de La Martinique**

La candidature d'un élève entrant dans l'académie est traitée de manière identique à un élève déjà scolarisé dans l'académie. Le traitement des candidatures dépend du ou des vœux formulés.

Le collège d'origine recevra des codes d'accès automatisés et pourra se connecter sur AFFELNET-Lycée, via le portail AFFELMAP Martinique pour compléter le dossier de son élève, qui aura saisi son vœu sur le SLA.

Dans le cas où le Service en Ligne Affectation (SLA) ne serait pas utilisé, il convient de faire la demande de codes d'accès de l'académie de La Martinique à partir du portail AFFELMAP [\(https://affectation3e.phm.education.gouv.fr/pna-affelmap/\)](https://affectation3e.phm.education.gouv.fr/pna-affelmap/) et faire la saisie du ou des vœux.

Rappel des dates importantes :

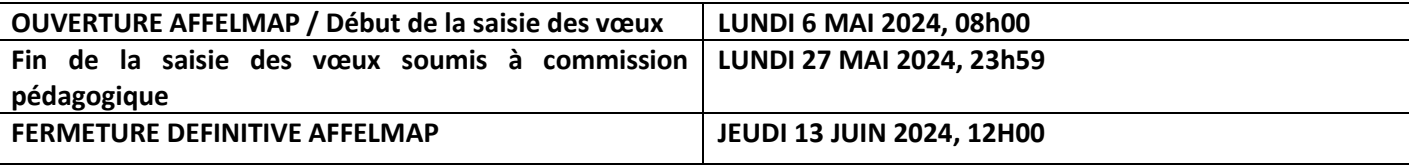

#### • **Pour les élèves qui souhaitent sortir de l'académie de La Martinique**

Il convient de prendre contact avec la DSDEN d'accueil afin de connaître les éventuelles démarches à effectuer ainsi que les documents complémentaires à fournir.

Pour les familles qui ont choisi l'utilisation du Service en Ligne Affectation (SLA), la gestion des vœux multi-académies dans AFFELMAP est semi-automatisée.

Le ou les vœux sont saisis dans le Service en Ligne Affectation et basculeront dans le portail AFFELMAP de l'académie d'accueil à la fermeture du téléservice.

Si la famille utilise le Service en Ligne Affectation (SLA), des codes d'accès à AFFELMAP de l'académie demandée seront envoyés automatiquement à la fermeture du SLA à l'établissement d'origine et il pourra ainsi compléter le dossier de son élève (notes, avis, etc…).

#### **Saisie des vœux dans AFFELNET-Lycée via le portail AFFELMAP**

Pour les familles ne souhaitant pas ou ne pouvant pas utiliser le Service en Ligne Affectation (SLA), l'élève formule le ou les vœux dans une autre académie à l'aide de la fiche de recueil de vœux. Le chef d'établissement doit faire une demande d'accès à AFFELNET-Lycée de l'académie concernée à partir du portail **AFFELMAP** [https://affectation3e.phm.education.gouv.fr/pna](https://affectation3e.phm.education.gouv.fr/pna-affelmap/)[affelmap/](https://affectation3e.phm.education.gouv.fr/pna-affelmap/) et faire la saisie du ou des vœux.

En parallèle, le chef d'établissement d'origine doit saisir dans AFFELNET-Lycée de l'académie de La Martinique le voeu de recensement correspondant pour indiquer qu'une demande est également formulée dans une autre académie.

> **ATTENTION : La fermeture des portails AFFELMAP est propre à chaque académie. Il est important de consulter le calendrier de l'académie concernée.**

# ANNEXES AU GUIDE DES MODALITES ET PROCEDURES D'AFFETCATION Post-3ème

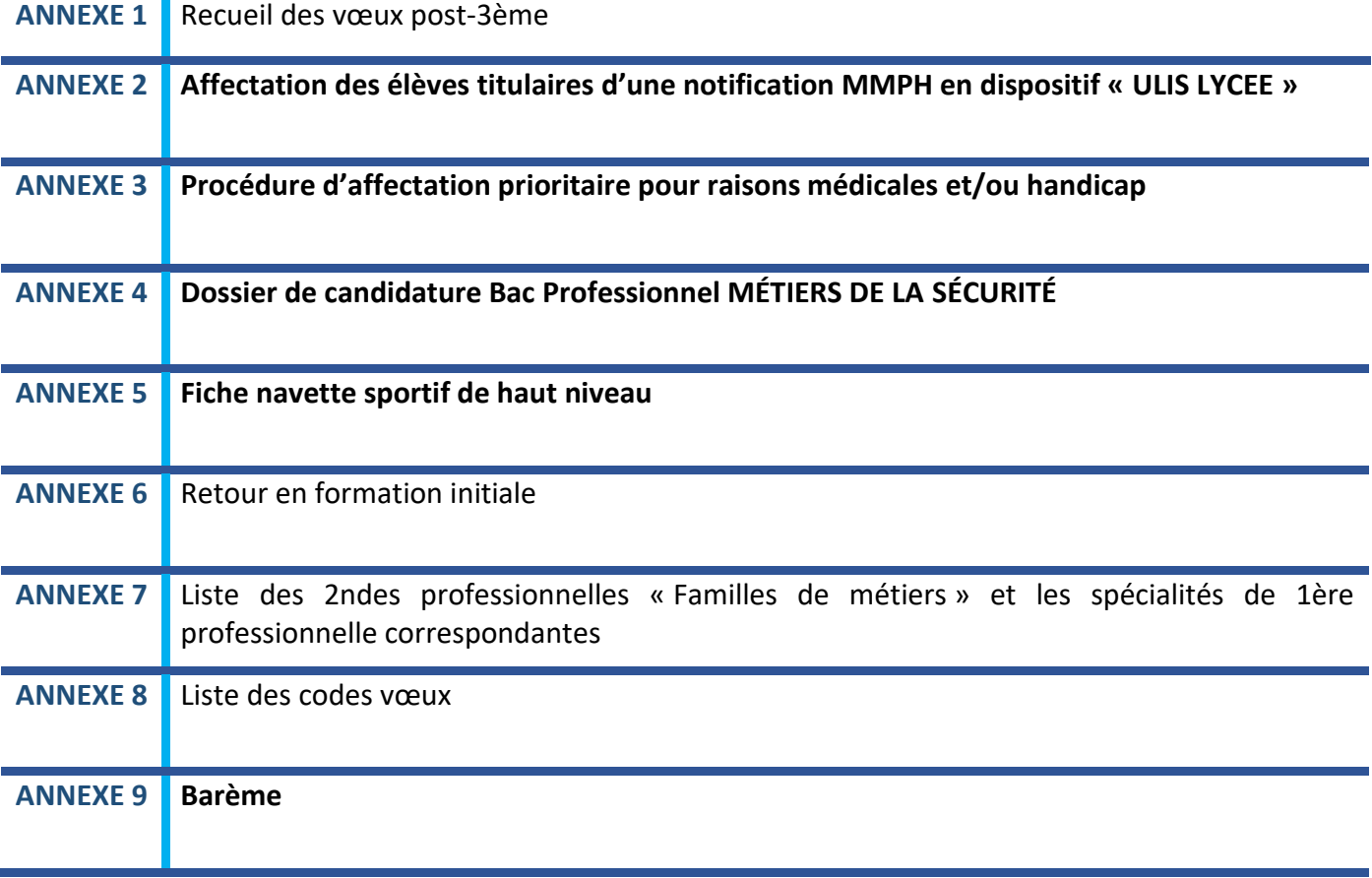

# <span id="page-20-0"></span>**Recueil des vœux post-3ème Annexe 1**

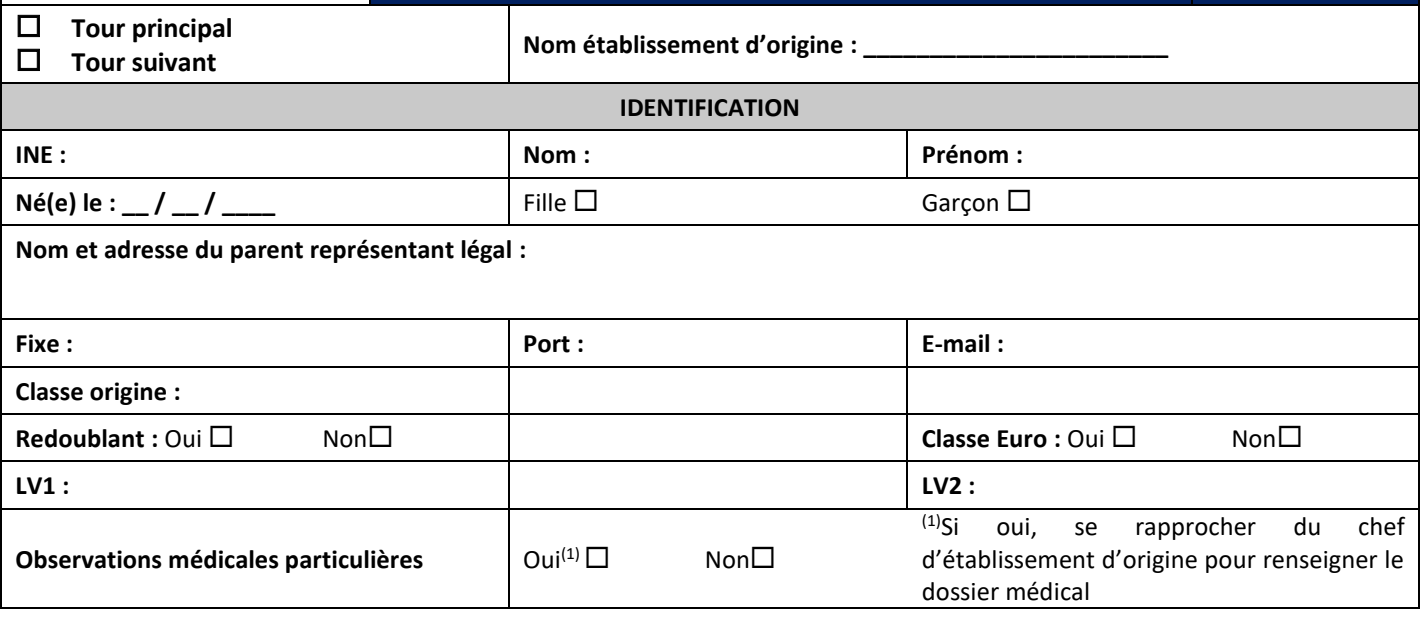

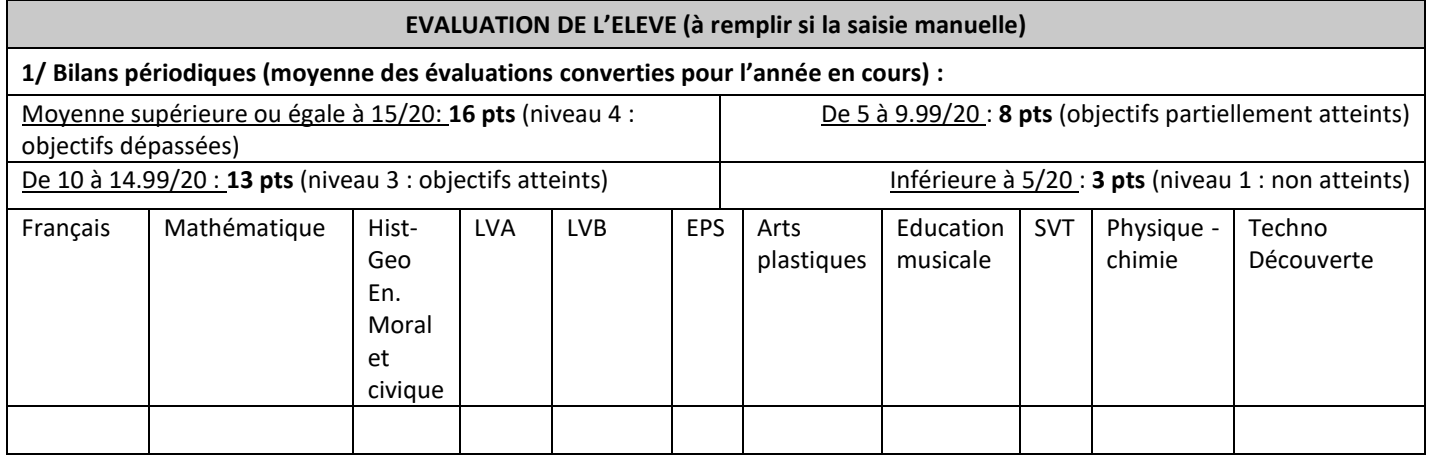

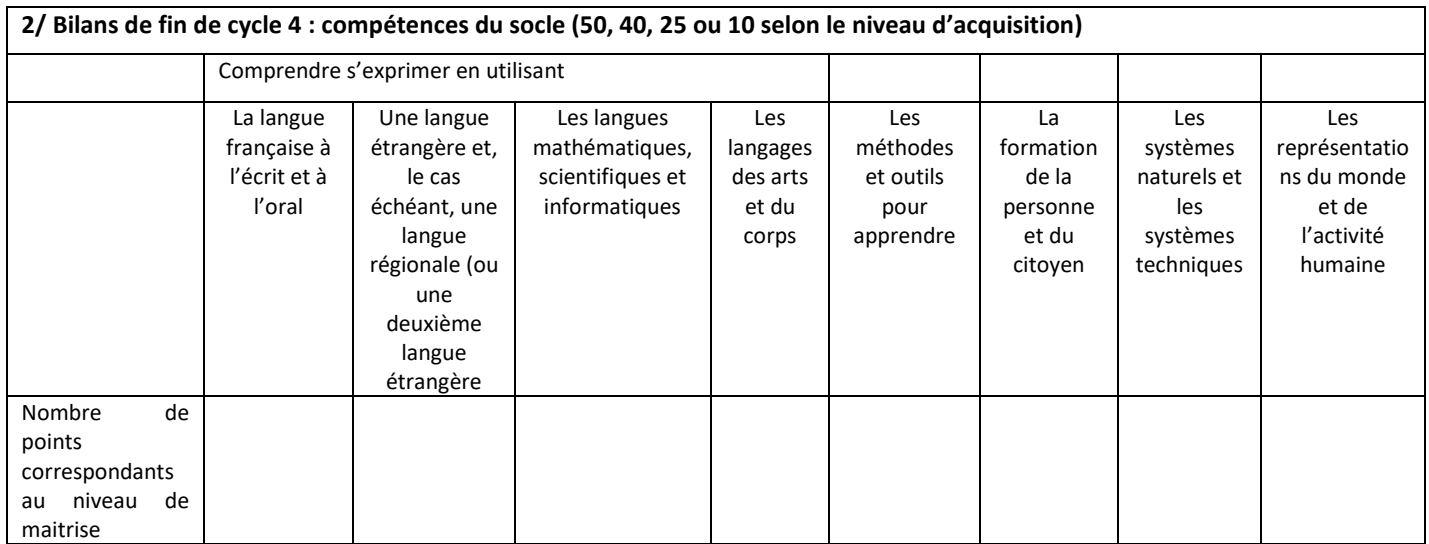

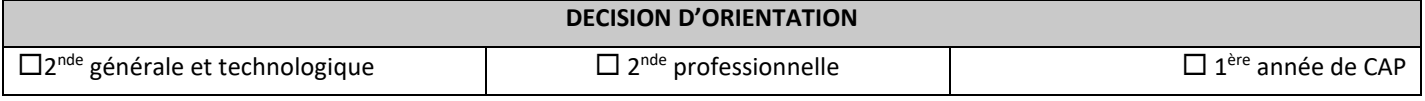

INE : Nom : Prénom :

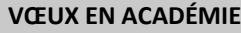

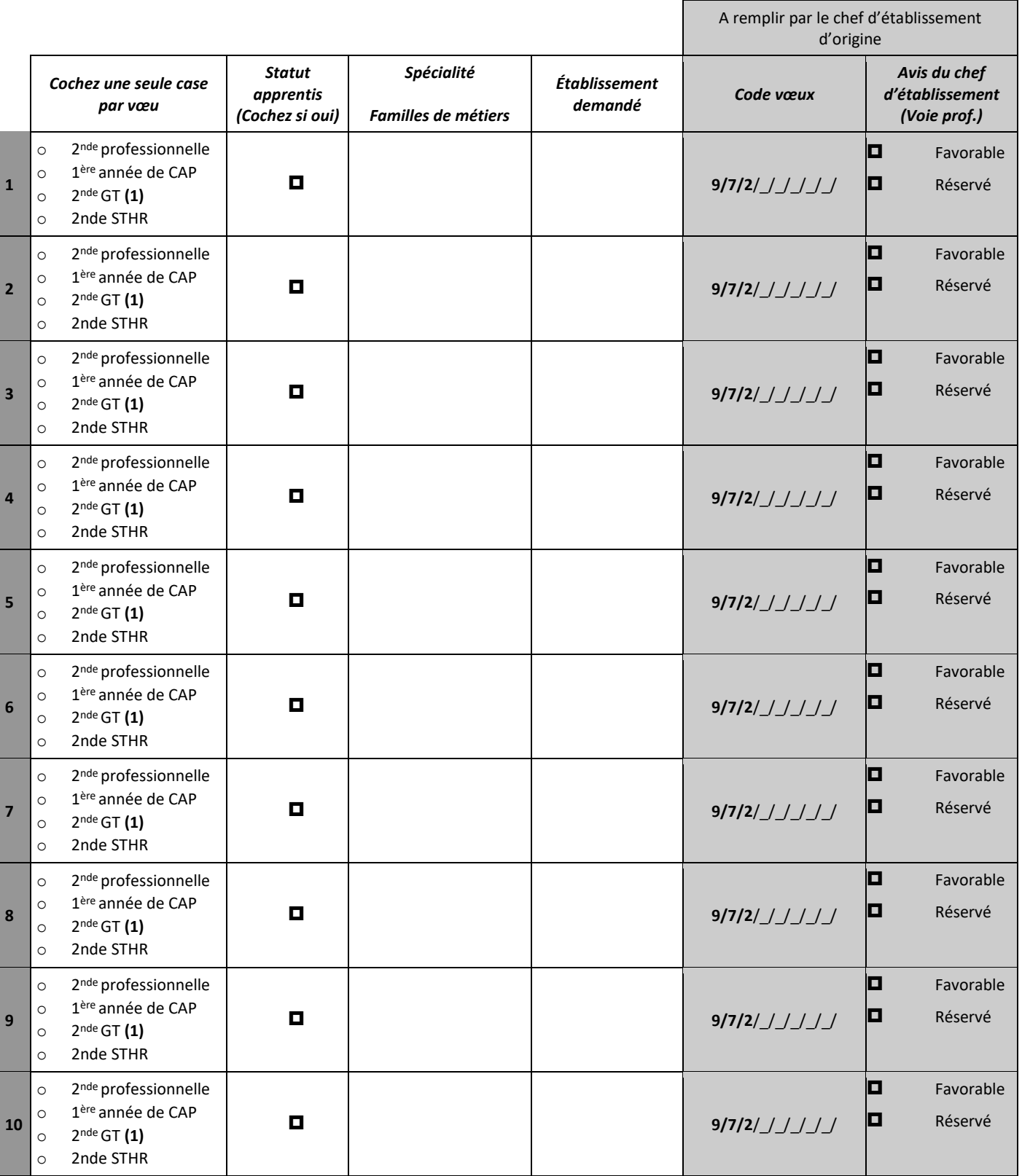

#### **(1)** *Préciser obligatoirement l'enseignement optionnel dans la colonne « spécialité », seulement lorsque celui-ci porte sur l'enseignement de spécialité « création et culture design ».*

IMPORTANT : l'affectation est effective quand le candidat la confirme en s'inscrivant auprès de l'établissement d'accueil dans les délais figurant sur la notification d'affectation. Sans cette confirmation, la place sera proposée à un autre élève. Je m'engage à accepter toute affectation correspondant à l'un des vœux exprimés ci-dessus et à m'inscrire dans l'établissement dans les délais impartis

mentionnés sur la notification d'affectation que je recevrai à l'issue du tour informatisé Affelnet.

INE : Nom : Prénom :

#### **DEMANDE DE DEROGATION EN 2nde GT**

**Les demandes de dérogation sont satisfaites dans la seule limite de la capacité d'accueil des établissements**

Pour une demande d'affectation en 2<sup>nde</sup> GT dans un lycée hors zone de rattachement, vous devez compléter ce tableau et suivre les procédures indiquées :

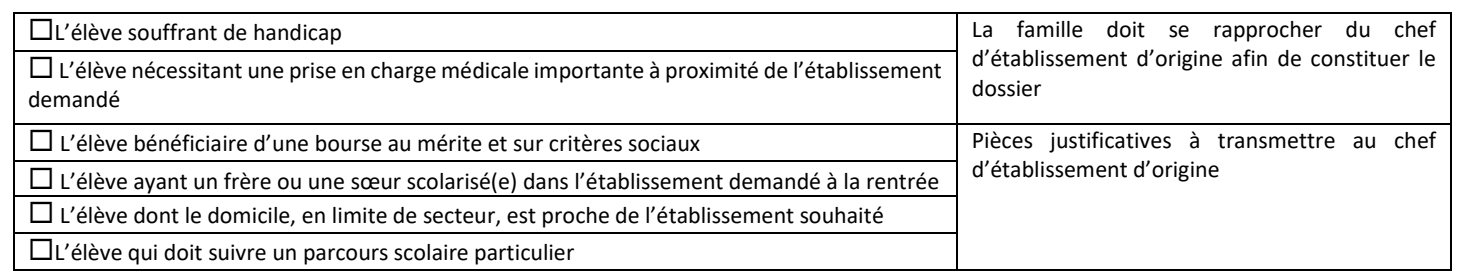

En l'absence de motifs listés dans le tableau ci-dessus, un vœu pour un établissement hors secteur peut être saisi mais sera traité sans bonification.

*Date : \_\_ \_\_ / \_\_ \_\_ / \_\_\_\_\_\_ Signature des représentants légaux :*

#### **VŒUX HORS ACADÉMIE** *(facultatif)*

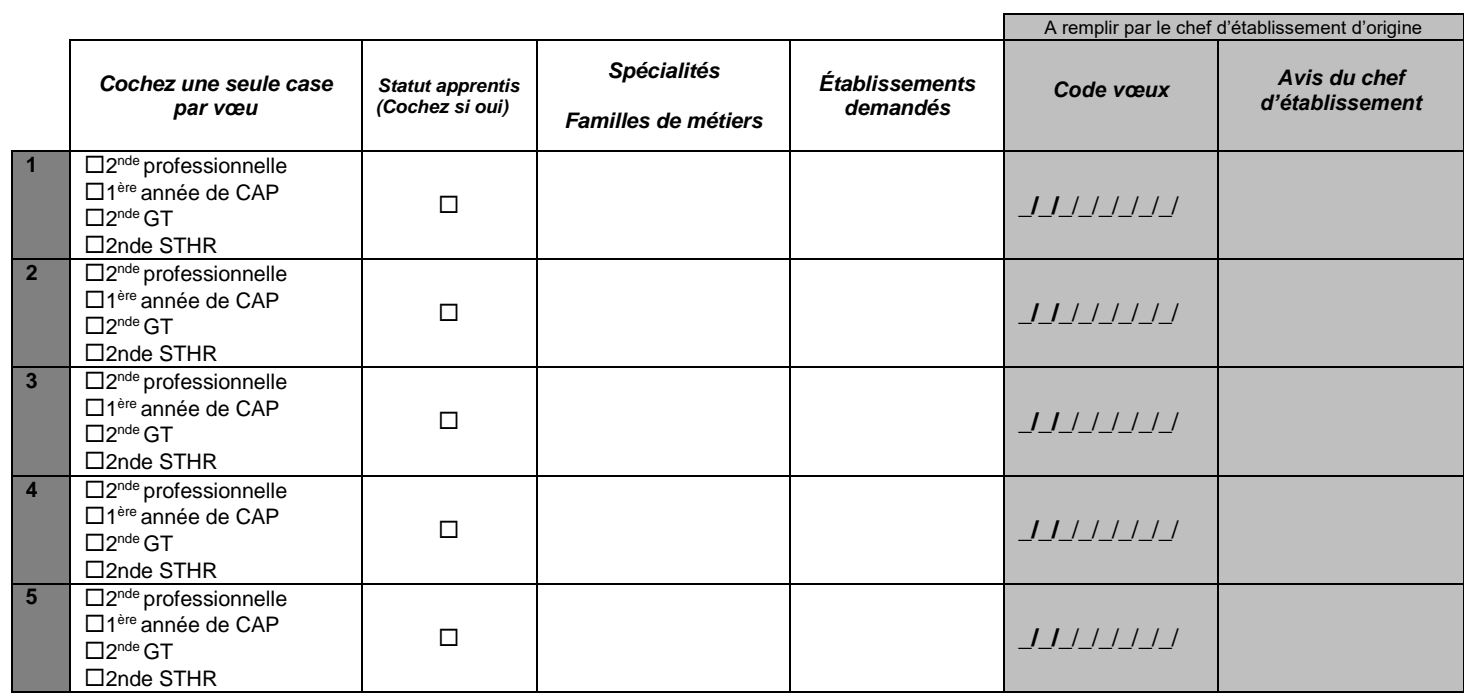

*Date : \_\_ \_\_ / \_\_ \_\_ / \_\_\_\_\_ Signature des représentants légaux :*

**Service en ligne inscription**

**Dès réception de l'avis de la notification d'affectation, vous devrez procéder à votre inscription sur le Service en ligne Inscription dans les meilleurs délais.**

**A cet effet, des informations complémentaires vous seront données par le chef d'établissement d'origine.**

**Pour compléter ce dossier, consultez en ligne le guide territorial de la CTM « Après la 3ème ».** 

**N'hésitez pas à vous faire aider par le professeur principal et le Psychologue de l'éducation nationale.** 

# <span id="page-23-0"></span>**AFFECTATION DES ELEVES TITULAIRES D'UNE NOTIFICATION MMPH EN DISPOSITIF « ULIS LYCEE »**

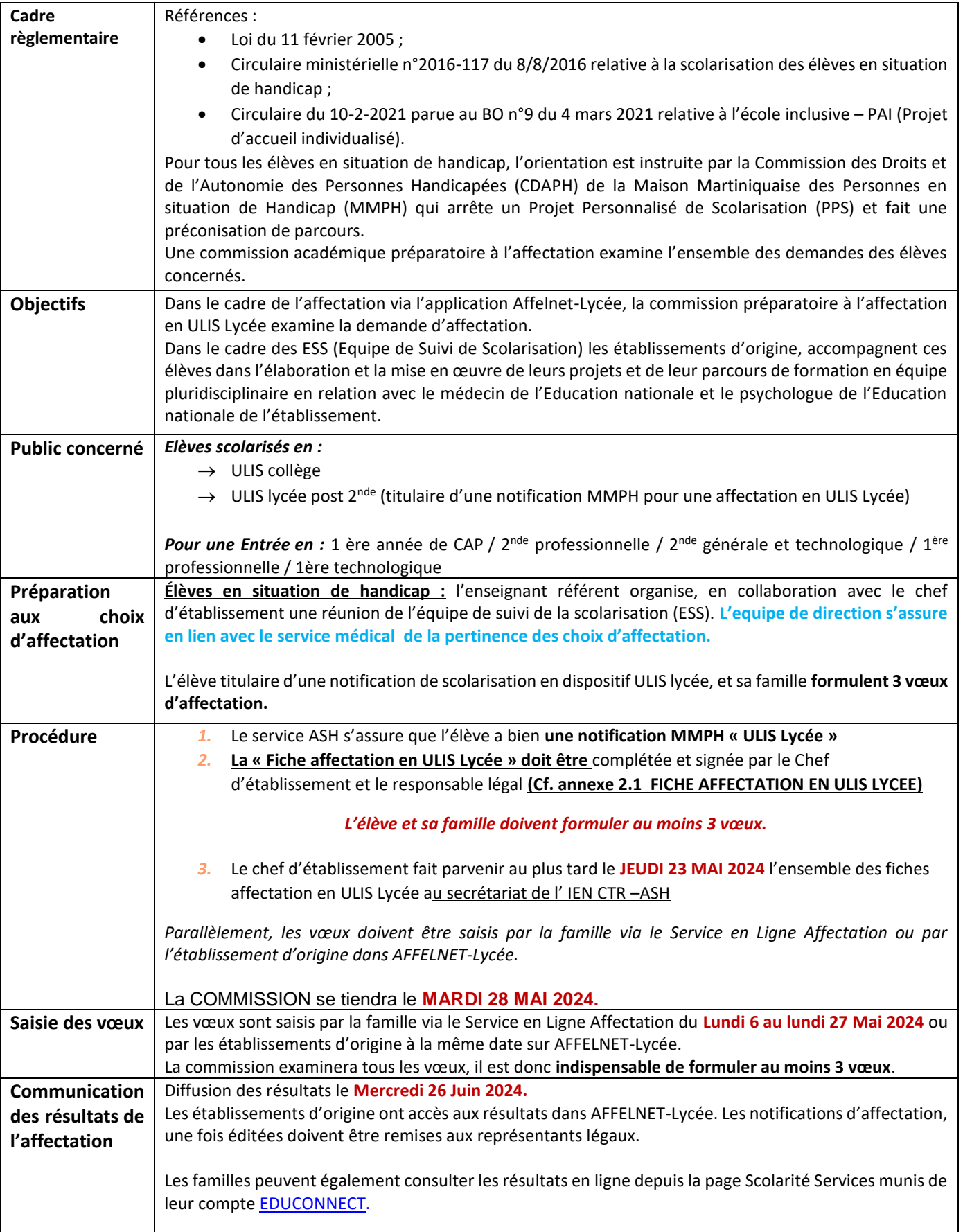

### **EPLE AYANT UN DISPOSITIF ULIS LYCEE**

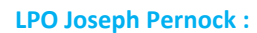

- CAP CHARCUTIER-TRAITEUR
	- CAP MAINT.VEHIC.OPTA VOIT.PARTICUL.
	- CAP PROD.SERV.REST. (RAPID,COLL,CAFE)

**LPO Nord Caraibe :** -CAP COMMER.SERV.HOTEL-CAFE-RESTAURANT -CAP CUISINE

#### **LP Chateauboeuf :**

-CAP ESTHETIQUE COSMETIQUE PARFUMERIE -CAP FLEURISTE -CAP METIERS DE LA COIFFURE

#### **LP DUMAS JJ :**

-

-CAP ACCOMPAG. EDUCATIF PETITE ENFANCE -CAP AGT PREVENTION MEDIATION -CAP AGENT DE PROPRETE URBAIN

#### **LP Leopold Bissol :**

- **CAP MACON**
- CAP MONTEUR INSTALLATIONS SANITAIRES
- PEINTRE APPLICATEUR REVETEMENTS
- CAP PROD.SERV.REST. (RAPID,COLL,CAFE)
- CAP INTERVENANT MAINTENANCE TECHNICIEN BATIMENT

**LPO Nord Atlantique :** -CAP EQUIPIER POLYVALENT DU COMMERCE

#### **LP Trinité :**

-CAP ACCOMPAG. EDUCATIF PETITE ENFANCE -CAP ELECTRICIEN -CAP MAINT.VEHIC.OPTA VOIT.PARTICUL. -CAP PATISSIER -CAP PEINTURE AUTOMOBILE -CAP CARROSSERIER AUTOMOBILE

#### **LP Raymond Neris :** -CAP METIERS DE LA COIFFURE -CAP

<u>PLANE (1989)</u><br>Politika

REPAR.ENTR.EMBARCATIONS

<span id="page-25-0"></span>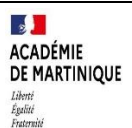

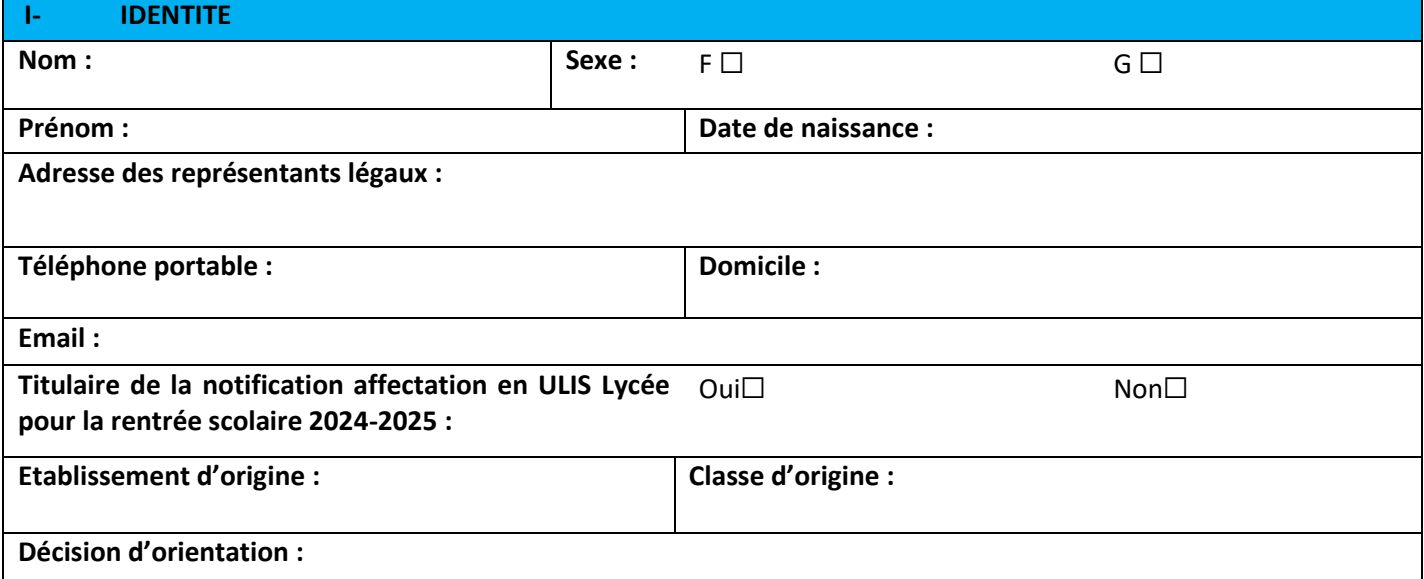

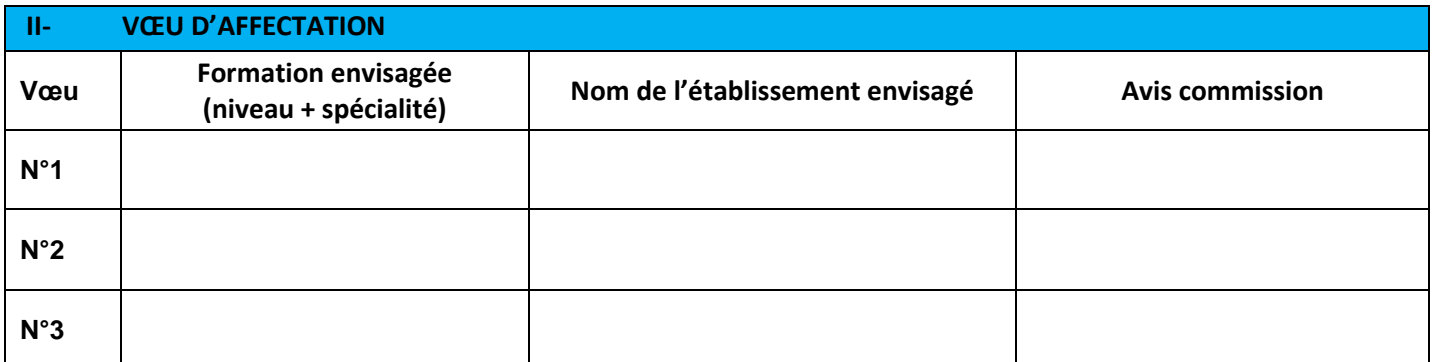

Date : Signature des représentants légaux :

Date : *Signature de l'IEN-IO :* Date : *Signature de l'IEN CTR-ASH*

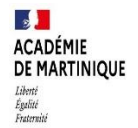

# <span id="page-26-0"></span>PROCEDURE D'AFFECTATION PRIORITAIRE POUR RAISONS MEDICALES ET/ OU HANDICAP

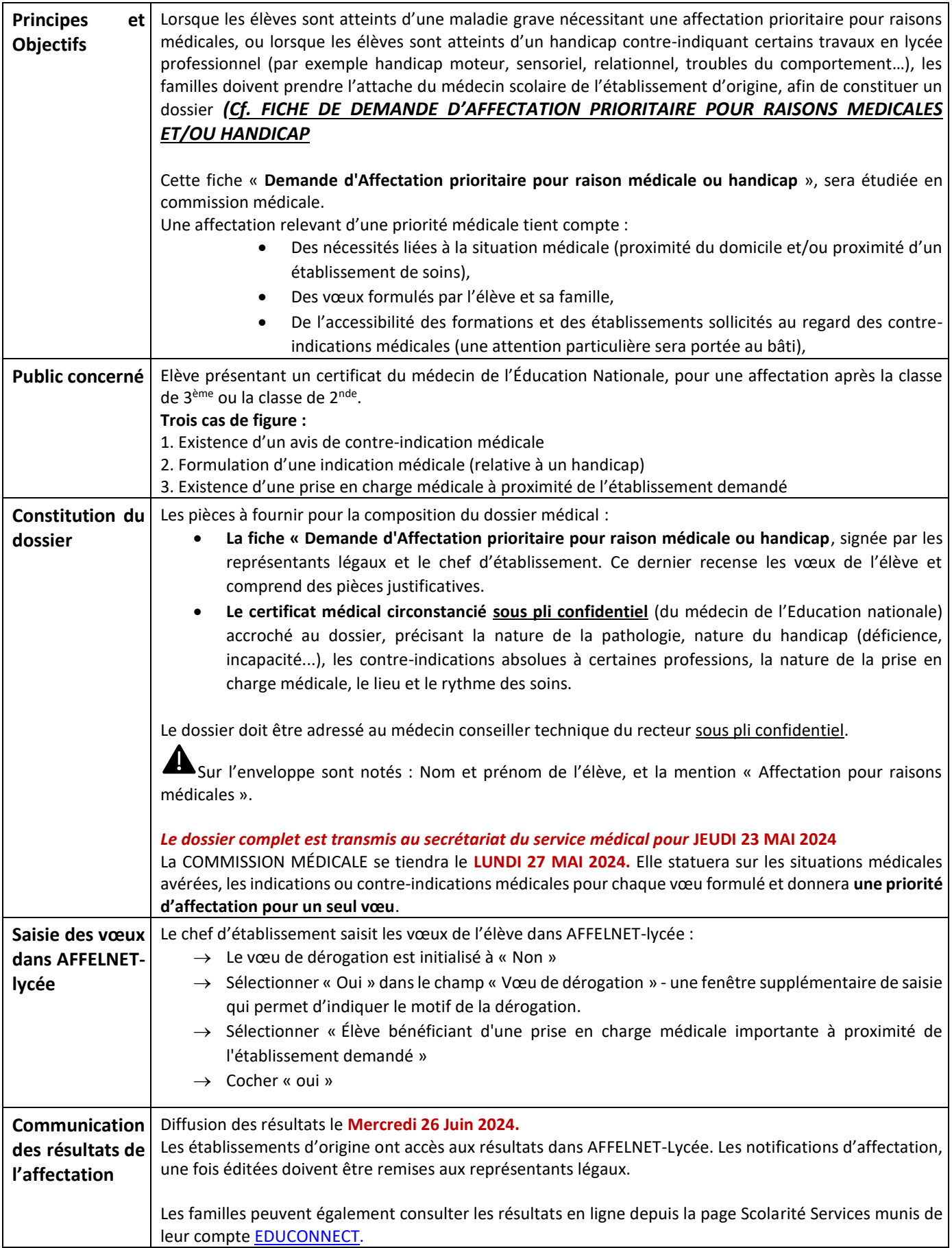

### <span id="page-27-0"></span>**FICHE DE DEMANDE D'AFFECTATION PRIORITAIRE POUR RAISONS MEDICALES ET/OU HANDICAP Annexe 3.1**

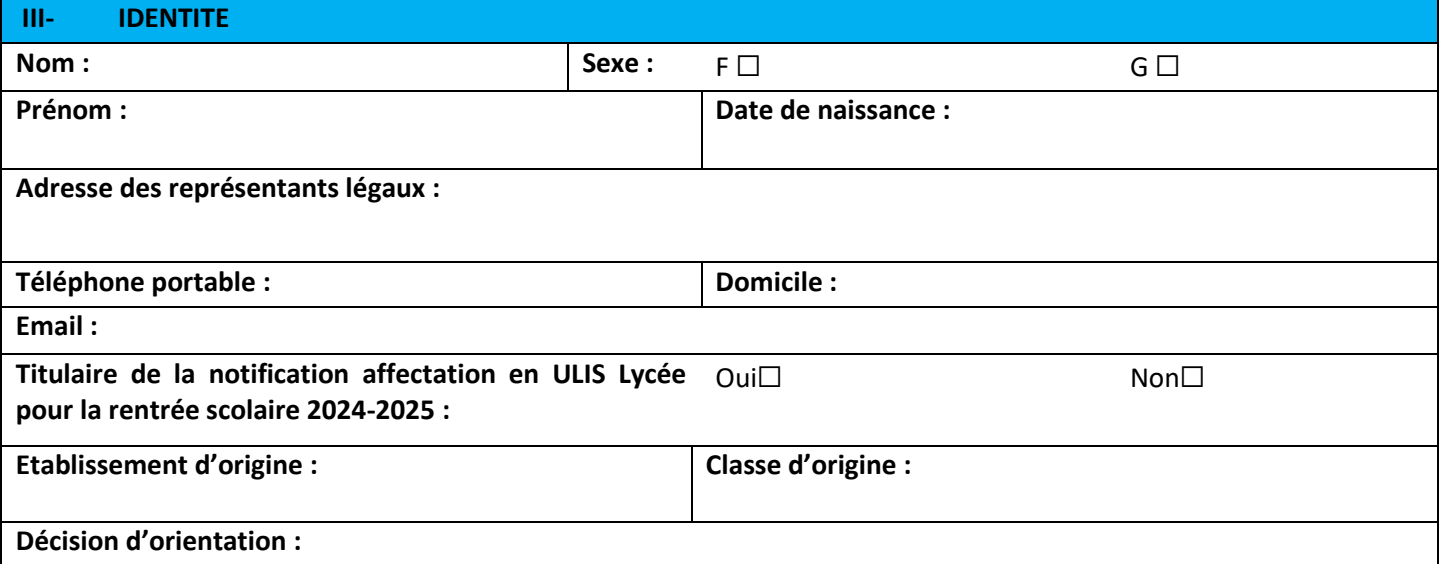

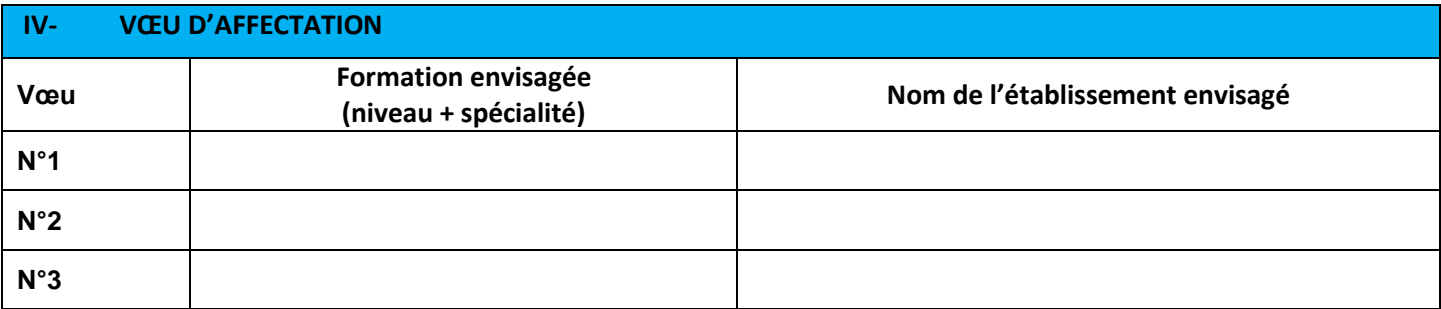

Date :

Signature des représentants légaux :

#### **III- DECISION DE LA COMMISSION D'AFFECTATION EN ULIS**

☐ **Favorable** à une affectation prioritaire en :

☐ **Défavorable** à une affectation prioritaire

*Motivation de l'avis défavorable :* ☐Non reconnue comme une situation médicale ☐Situation médicale reconnue ne justifiant pas une affectation prioritaire dans les formations demandées

**Date de la commission :** 

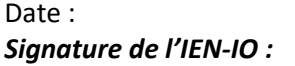

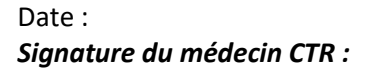

# DOSSIER DE CANDIDATURE Baccalauréat Professionnel MÉTIERS DE LA SÉCURITÉ

<span id="page-28-0"></span>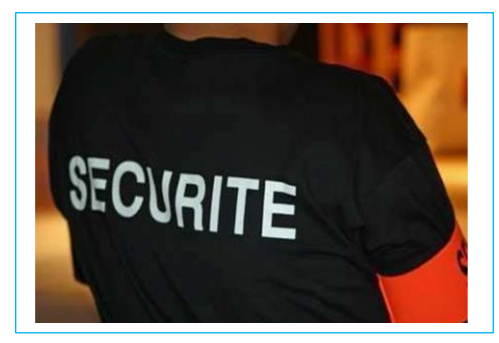

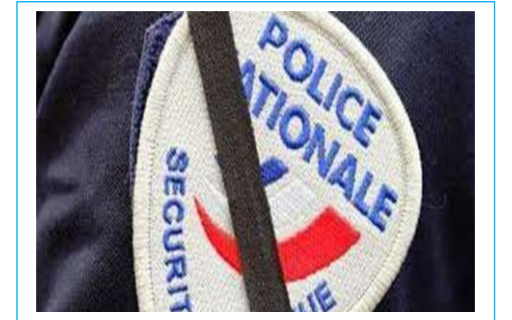

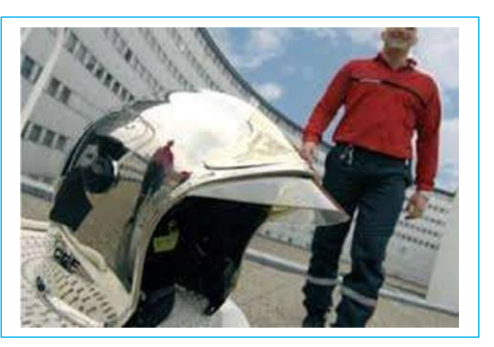

Le champ d'activité offre de multiples possibilités d'insertion professionnelle dans des secteurs diversifiés des métiers relatifs à la sécurité, à la sûreté et à l'ordre public, à la protection des personnes, des biens et de l'environnement, à la prévention des risques.

Vous souhaitez vous orienter vers une formation dans les « Métiers de la sécurité », certaines capacités sont attendues :

- $\Box$  le goût du contact humain,
- $\Box$  le sens du dialogue,
- $\Box$  la capacité à s'intégrer et à travailler en équipe,
- $\Box$  l'aptitude à respecter la confidentialité des
	- informations, à observer un droit de réserve
- $\Box$  faire preuve de maîtrise de soi,
- $\Box$  le souci de rendre compte, avoir l'esprit de synthèse,
- $\Box$  avoir une appétence pour le sport

L'exercice de ces métiers exige l'interaction de divers acteurs de la sécurité. Les emplois concernés relèvent de la sécurité publique, de la sécurité civile et de la sécurité privée.

Le Baccalauréat Professionnel « Métiers de la sécurité » a pour but de former les élèves dans quatre fonctions :

- $\rightarrow$  La sécurité en espace public et privé
- → La sécurité incendie
- $\rightarrow$  Le secours aux personnes
- $\rightarrow$  La prévention

Les élèves recevront une formation sur deux lieux : l'établissement scolaire et en milieu professionnel lors des périodes de formation réparties sur les trois années du cycle.

À noter, en année de terminale, le choix de la période de formation en milieu professionnel correspond à la dominante choisie par le jeune pour affiner son projet personnel :

→ soit dans la dominante « Sécurité Publique et Sûreté » → soit dans la dominante « Sécurité incendie »

Après votre baccalauréat, **pour accéder à l'emploi, certaines conditions seront requises notamment :**

Si vous souhaitez préparer un concours de la fonction publique ou privée votre candidature fera l'objet d'une enquêtede moralité par les renseignements généraux, d'une demande d'extrait de casier judiciaire n°3 et d'un certificat médical récent d'aptitude physique. Pour le concours de la sécurité civile certaines aptitudes physiques sont requises en plus des pièces citées au-dessus.

Le recrutement définitif se fera à l'issue d'un entretien avec un jury composé d'un représentant du STIS (Service Territorial d'Incendie et de Secours), d'un représentant de la Sécurité Publique (Police nationale ou municipale), d'un enseignant de la spécialité et un professeur enseignant général.

# DOSSIER DE CANDIDATURE **Baccalauréat Professionnel MÉTIERS DE LA SÉCURITÉ Établissement d'origine du candidat** Nom :………………………………………………………………….. Code postal et ville : ...................................... Mail : ............................................................................................. Tel: ..................................... **ATTENTION : vous ne devez pas contacter directement l'établissement demandé Etape 1 – Candidature :** Complétez et remettez ce dossier **à votre établissement d'origine** avec les piècesjustificatives **Etape 2 – Envoi des dossiers au LP Dumas Jean-Joseph** L'établissement d'origine du candidat complète la dernière page de ce dossier et l'adresse au LP Dumas JEAN-JOSEPH pour le : **Vendredi 03 mai 2024 Etape 3 – Entretiens** Si votre dossier est retenu, vous serez convoqué à des entretiens **de recrutement dans** l'établissement entre le : **Mercredi 15 mai et vendredi 17 mai 2024 Etape 4 – Résultats et confirmation du vœu** Résultats de l'admission en 2nde professionnelle Métiers de la sécurité : Mardi 21 mai 2024 **Le LP Dumas JEAN-JOSEPH adresse aux établissements (collèges ou lycées et au SAIO) les résultats de leurs élèves ayant été sélectionnés après l'entretien en précisant : retenu (e) en liste principale ou en liste complémentaire. Les élèves non retenus en liste principale ou liste complémentaire** devront formuler d'autres vœux sur Affelnet-lycée avant le **27 mai 2024. Etape 5** – le candidat confirme son vœu en l'indiquant en rang 1 sur Affelnet-lycée Ce vœu doit impérativement être saisi par votre établissement d'origine dans l'application Affelnet lycée avant le 27 mai 2024 **Les résultats définitifs seront diffusés via AFFELNET-Lycée le 26 juin 2024.** *PIECES A JOINDRE AU DOSSIER* **Pour les candidats scolarisés en 3ème :** les photocopies des bulletins de 4ème (3 trimestres ou 2 semestres) et de 3ème (2 premiers trimestres ou 1<sup>er</sup> semestre) **Pour les autres candidats scolarisés en 2nde générale et technologique, 2nde professionnelle ou 1ère année de CAP)** : la photocopie des bulletins des 2 premiers trimestres de l'année scolaire en cours et des trois trimestres de l'année scolaire de 3<sup>ème</sup> (ou 2 semestres). **la lettre de motivation** (intérêts pour ces métiers, expériences professionnelles…)

### DOSSIER DE CANDIDATURE **Baccalauréat Professionnel MÉTIERS DE LA SÉCURITÉ**

# **ÉTAT CIVIL**

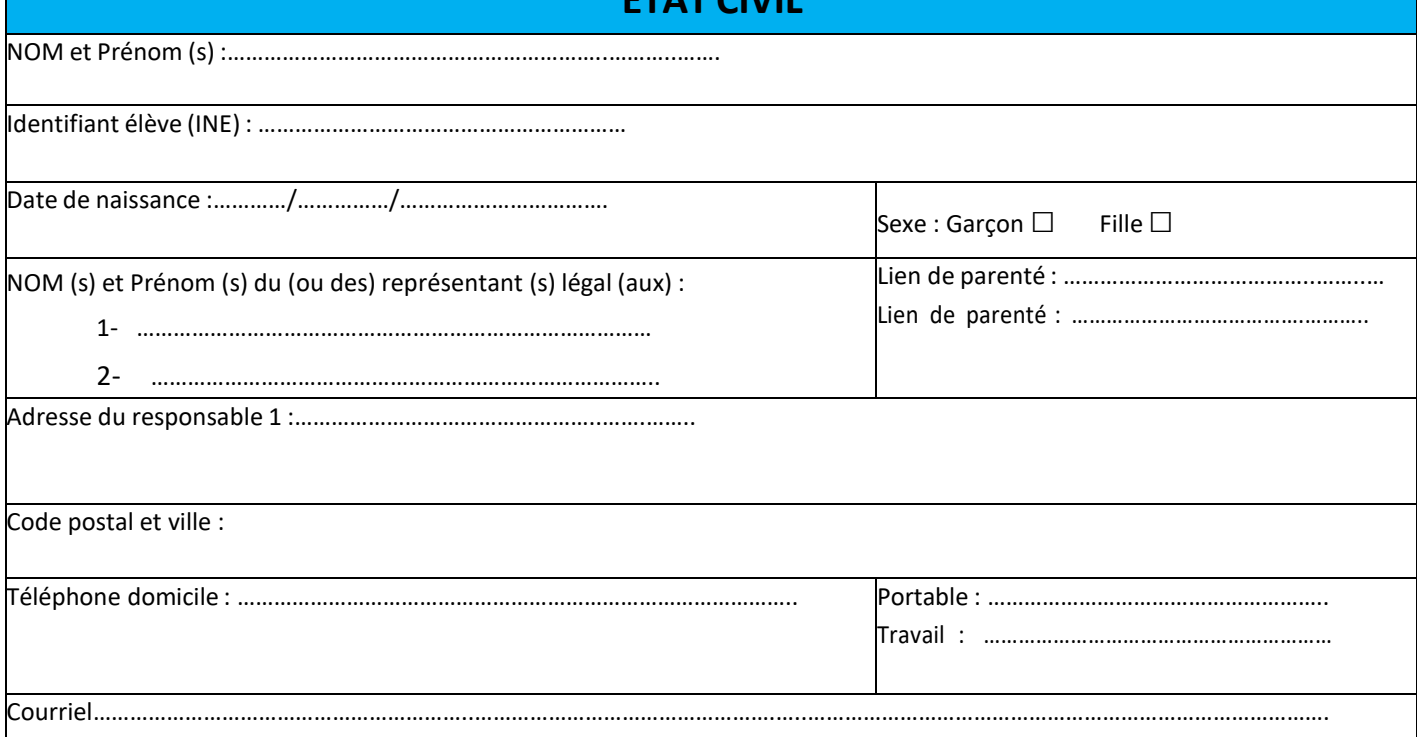

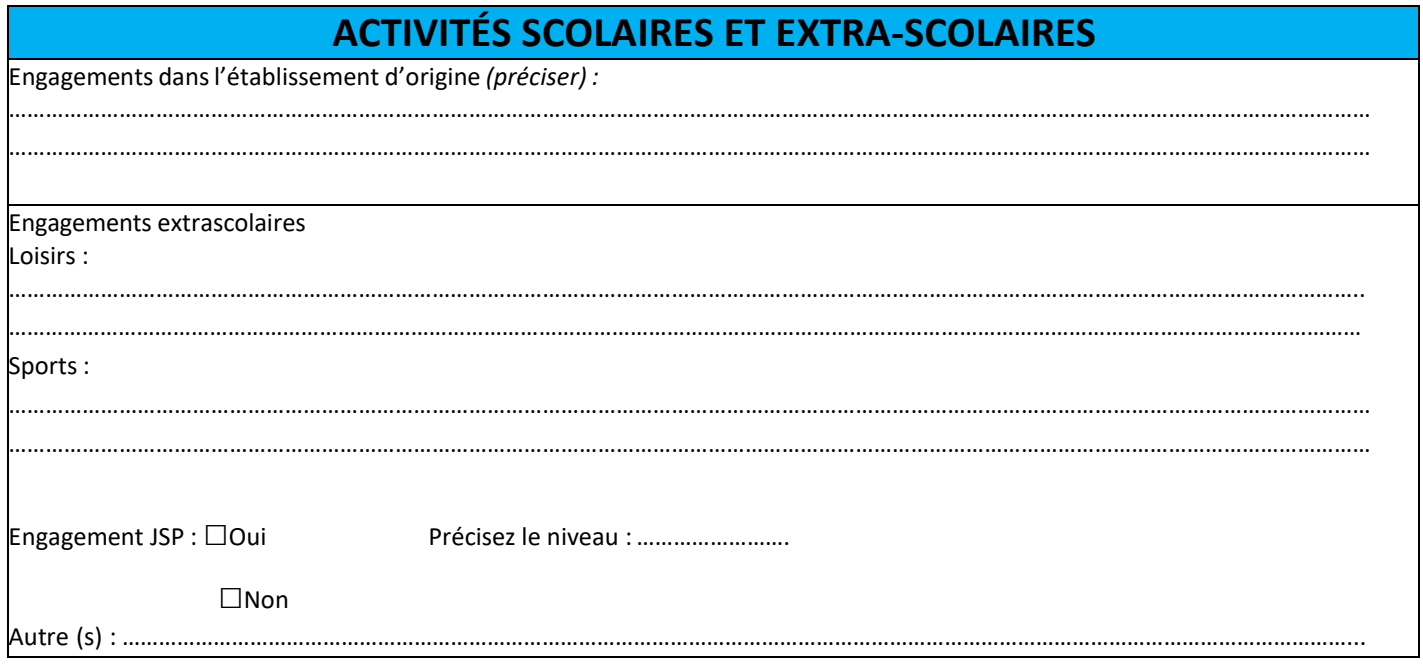

# **CADRE RÉSERVÉ A L'ÉTABLISSEMENT D'ORIGINE DU CANDIDAT**

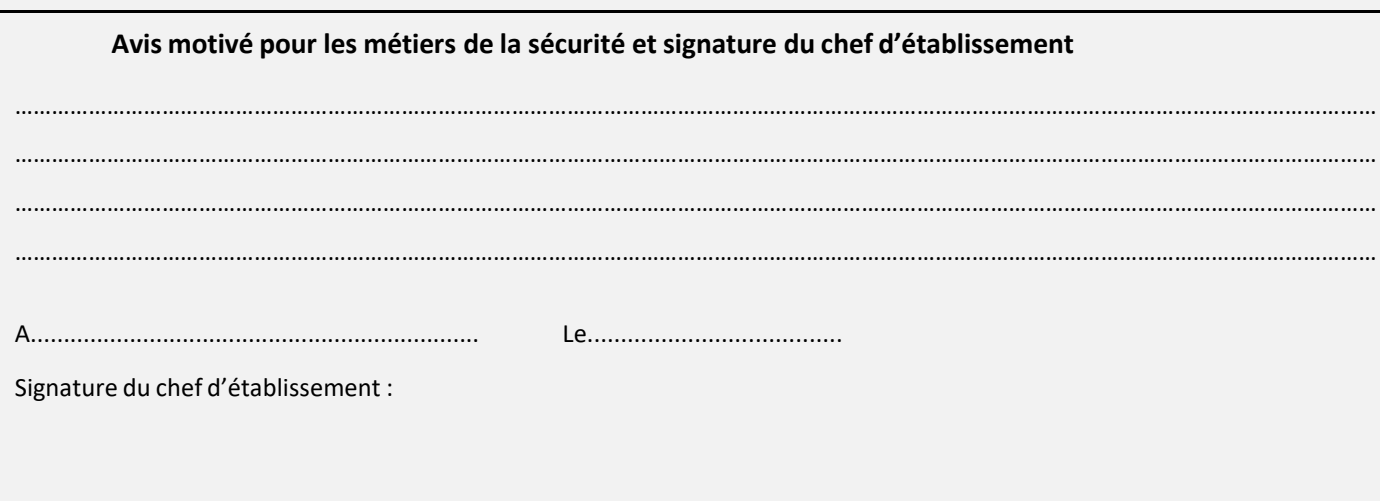

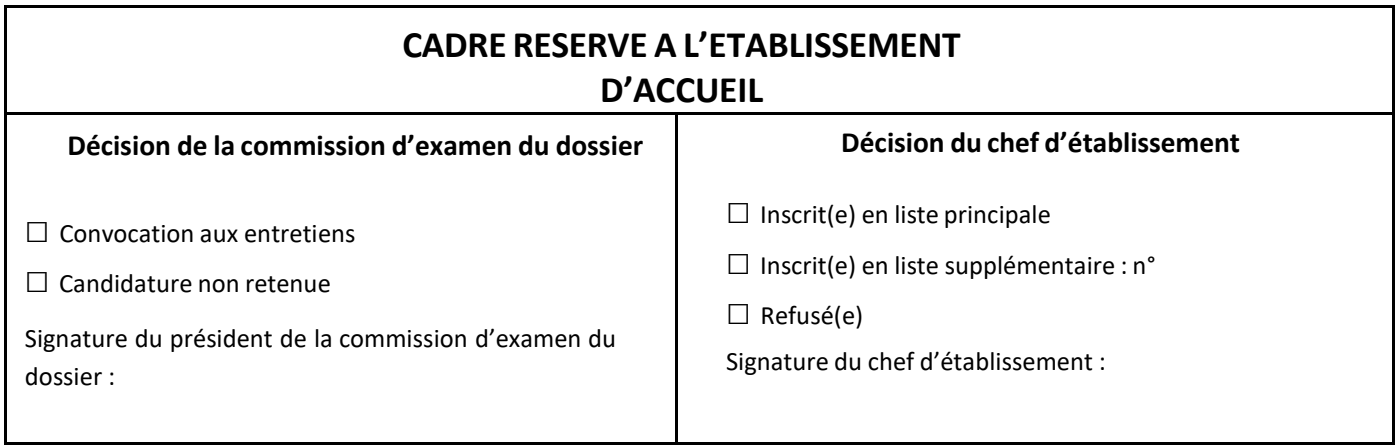

٦

#### <span id="page-32-0"></span>**PROCEDURE**

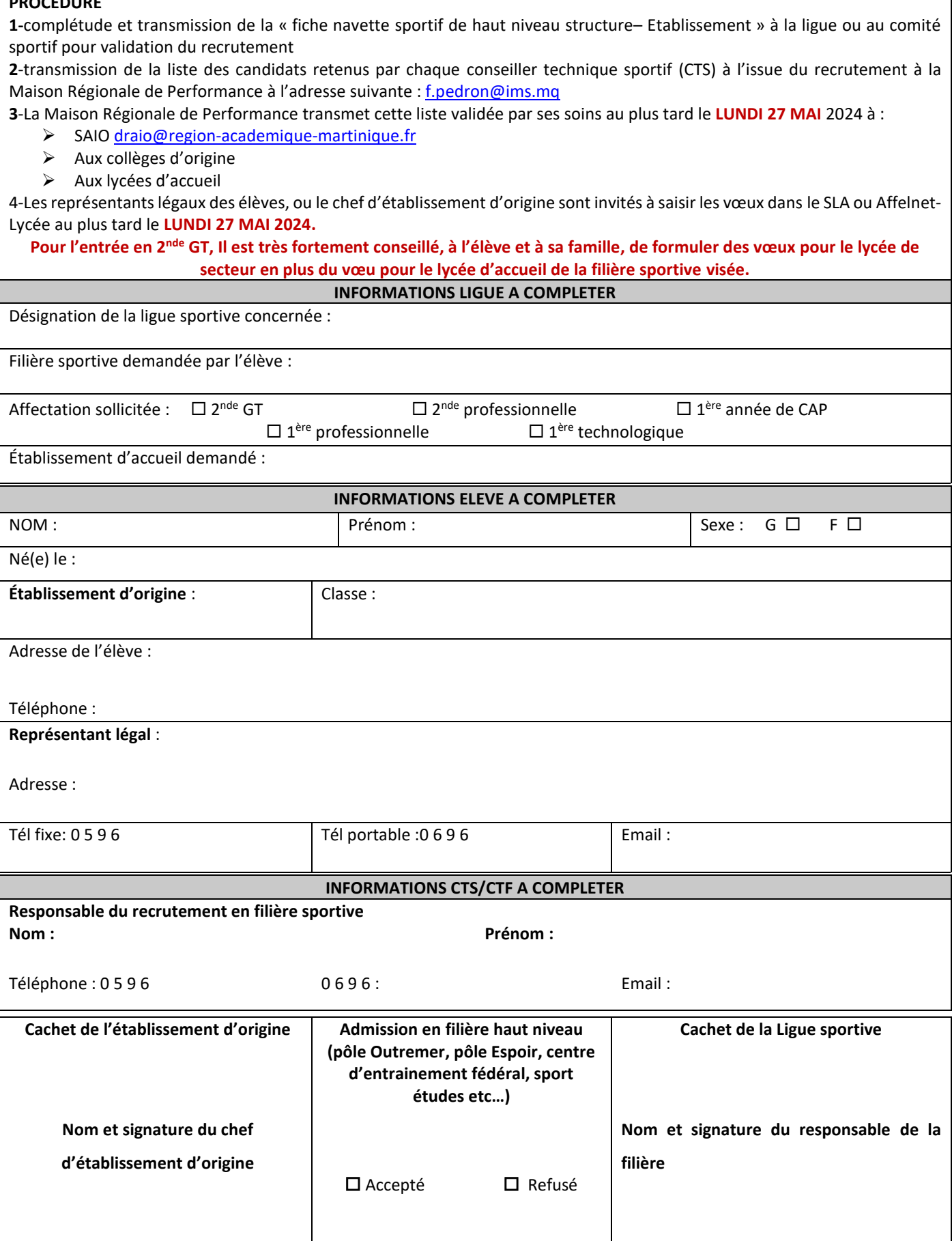

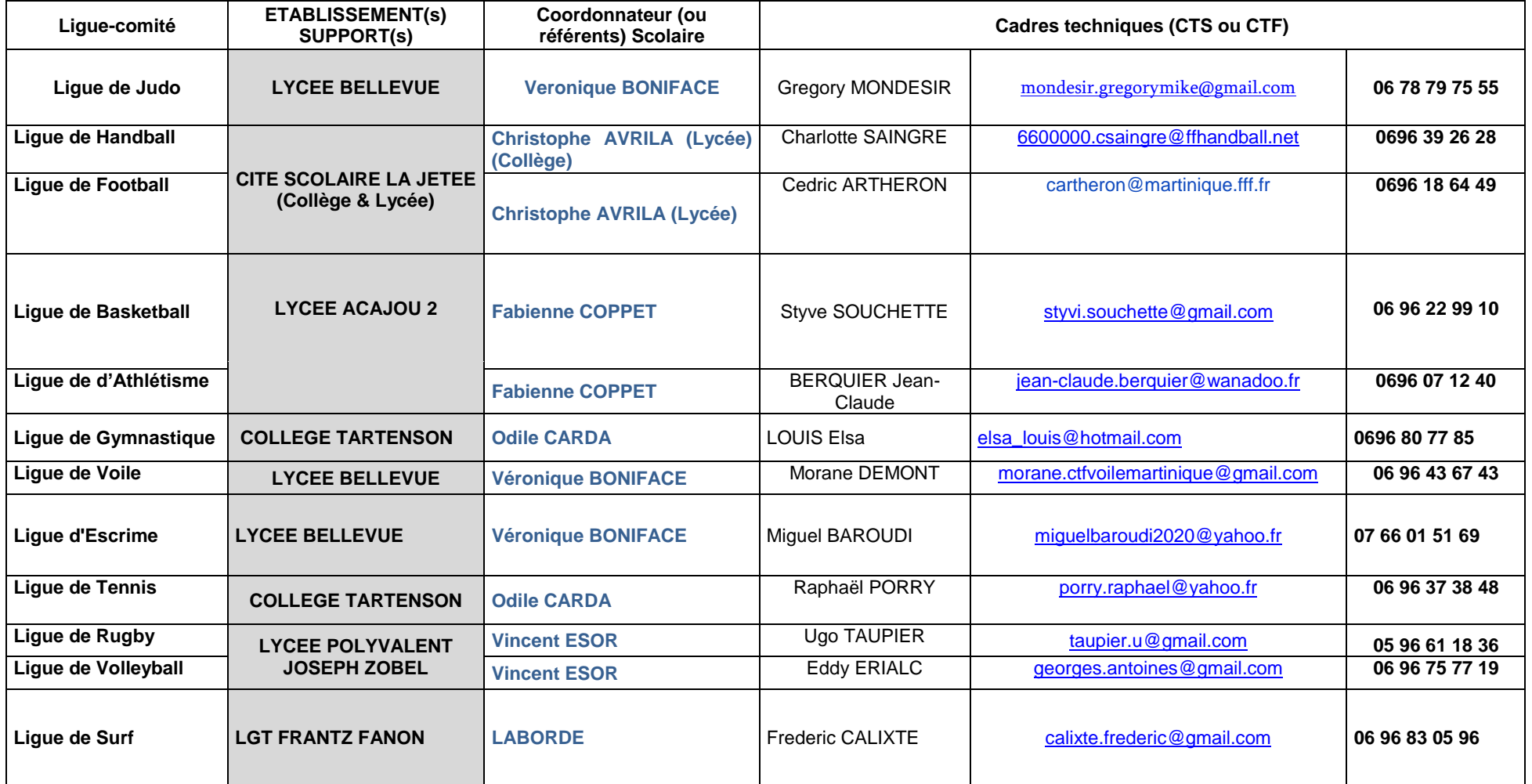

<span id="page-34-0"></span>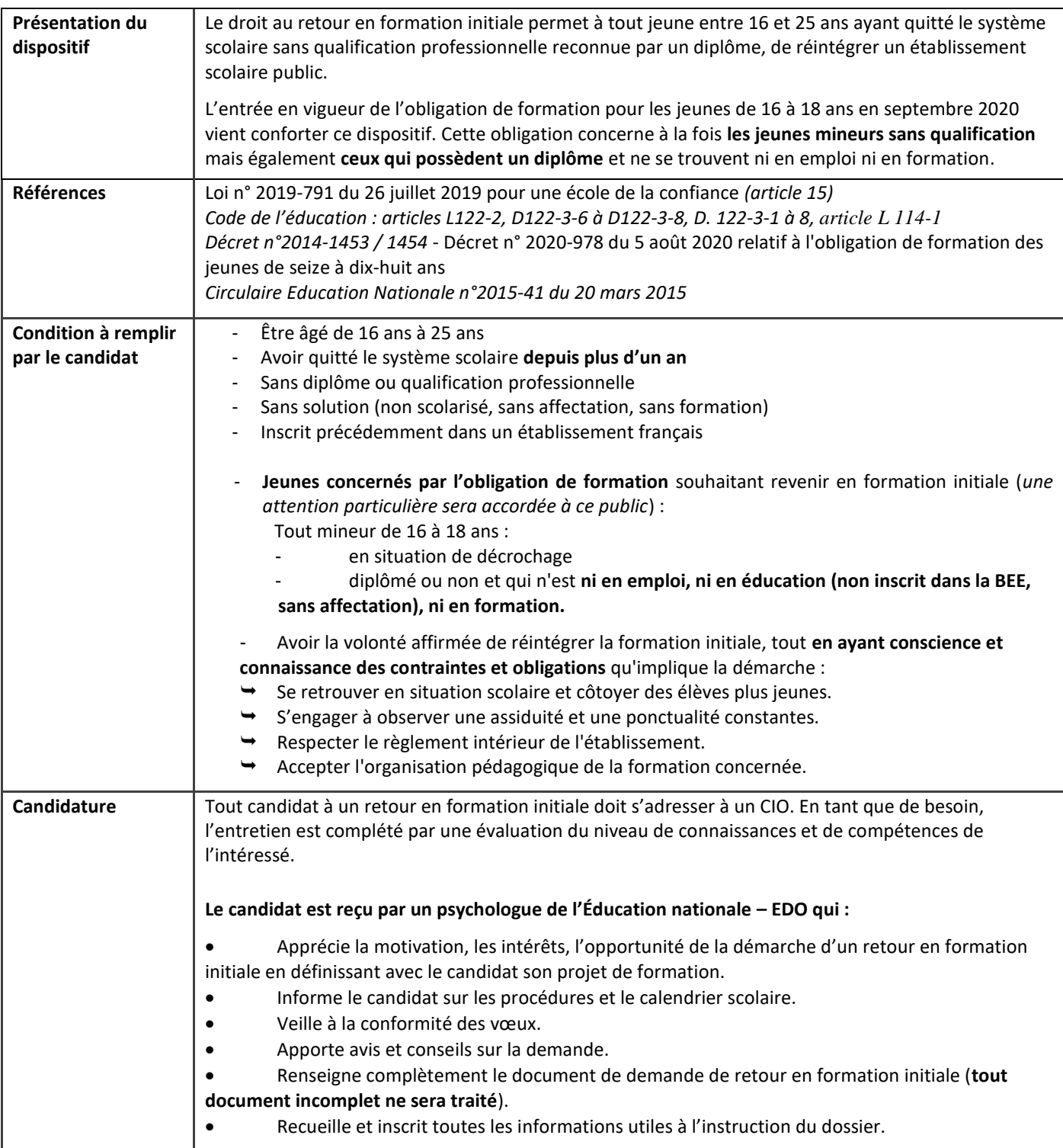

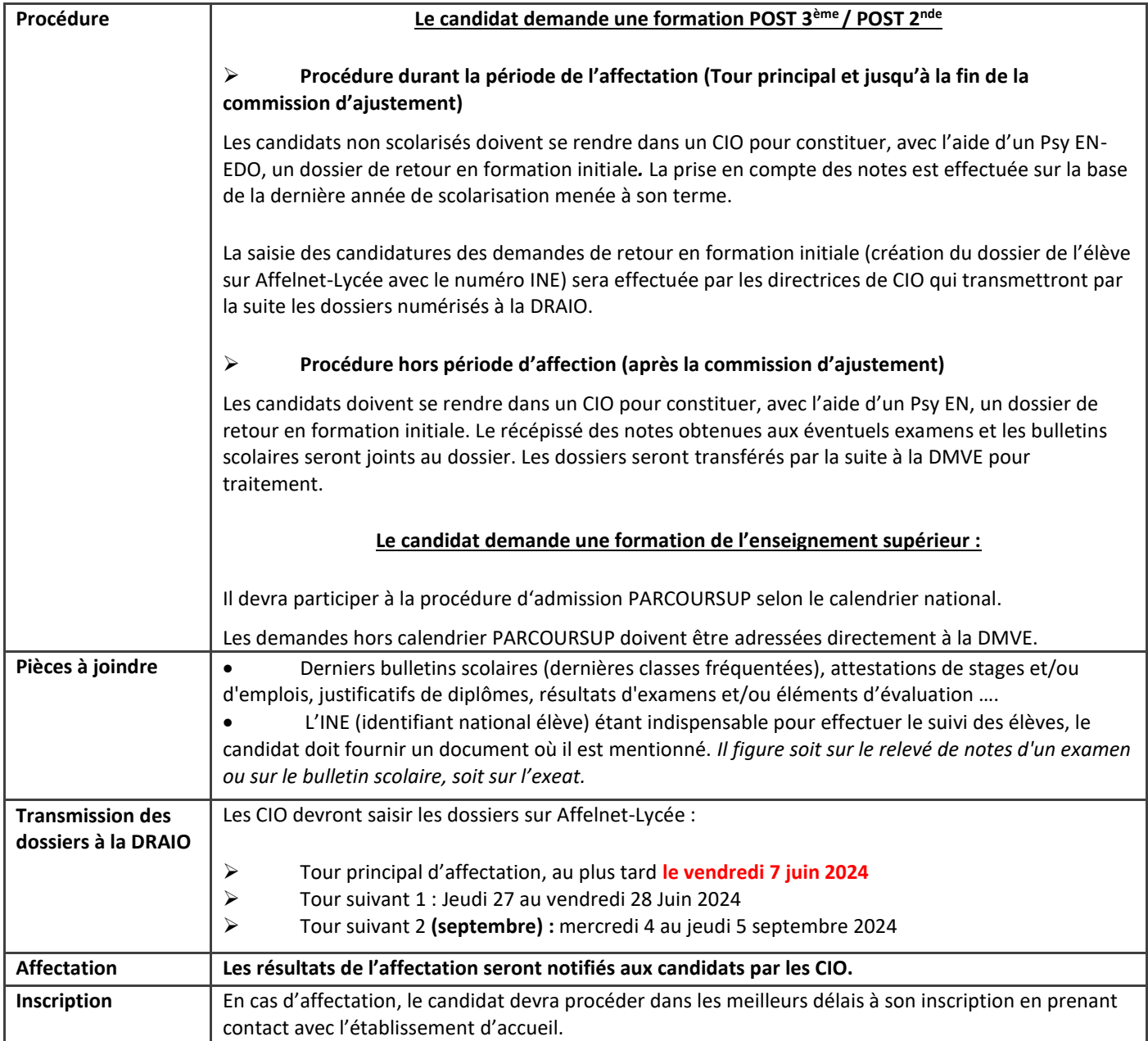

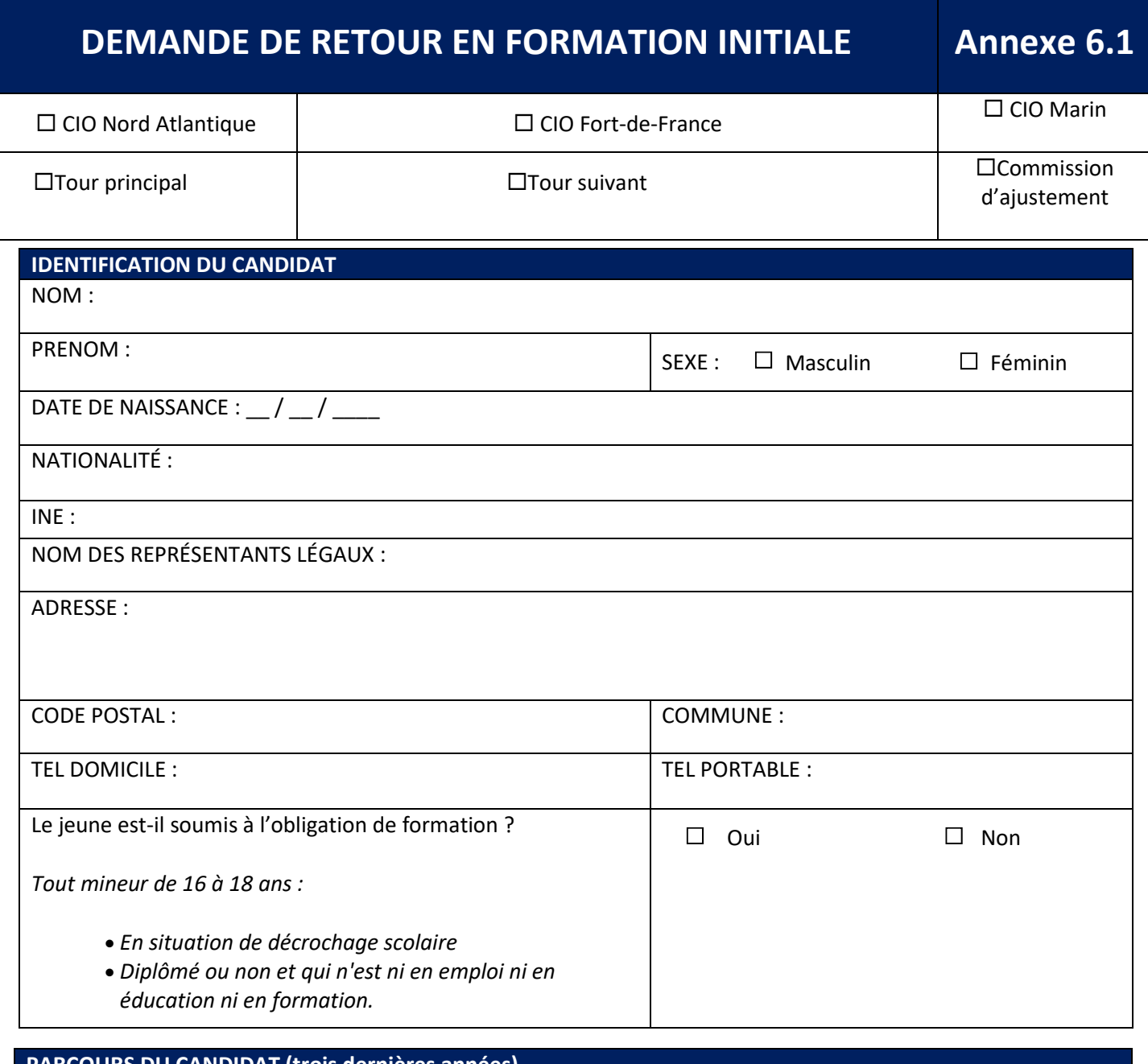

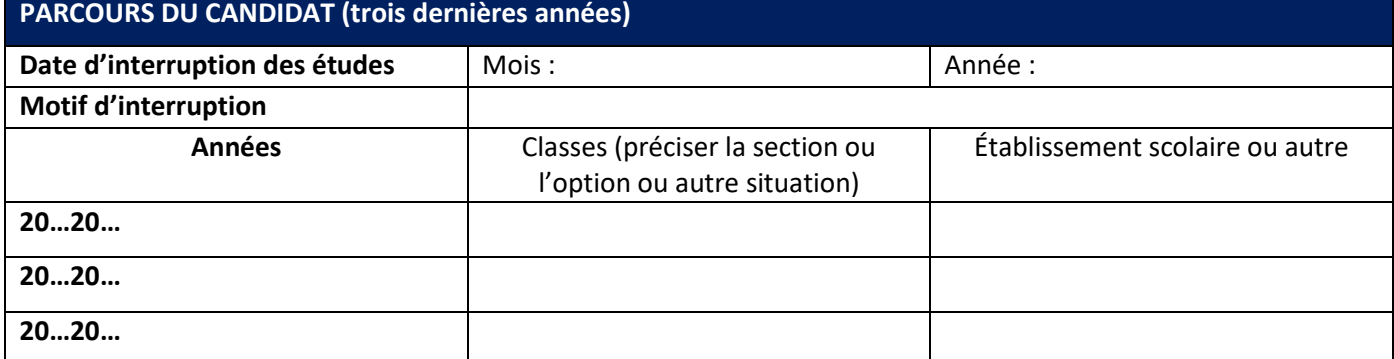

**SITUATION ACTUELLE DU CANDIDAT**

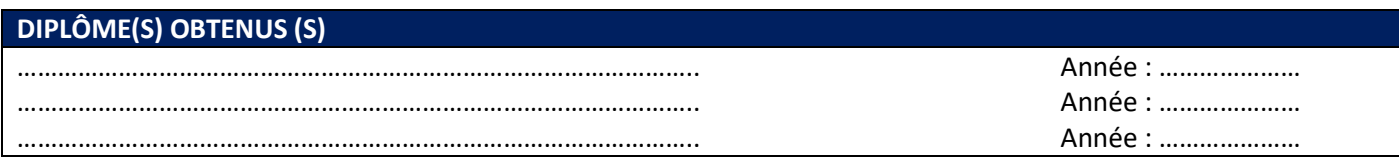

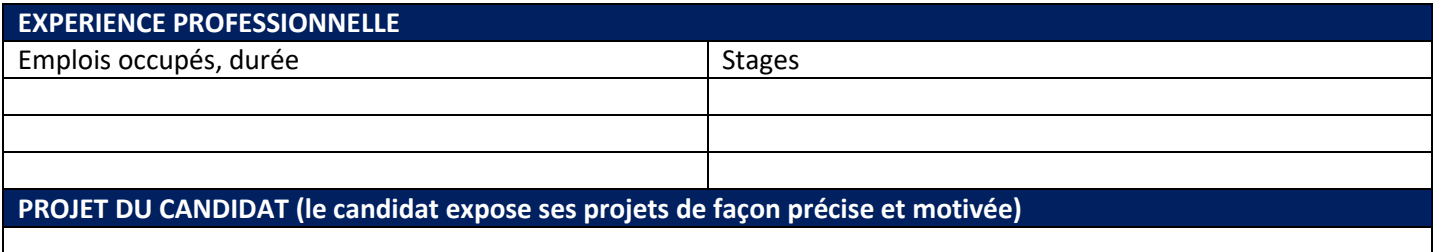

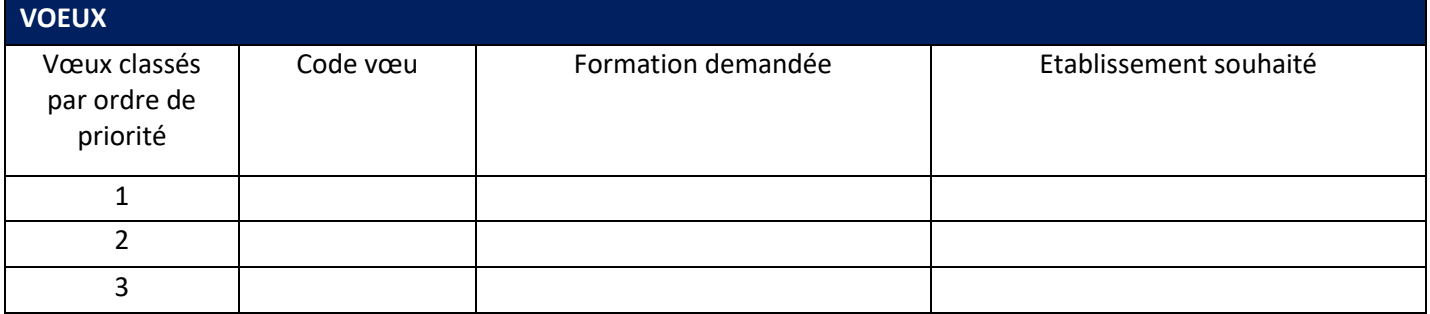

Date : \_\_/\_\_/\_\_\_\_ Signature des responsables légaux ou du candidat majeur :

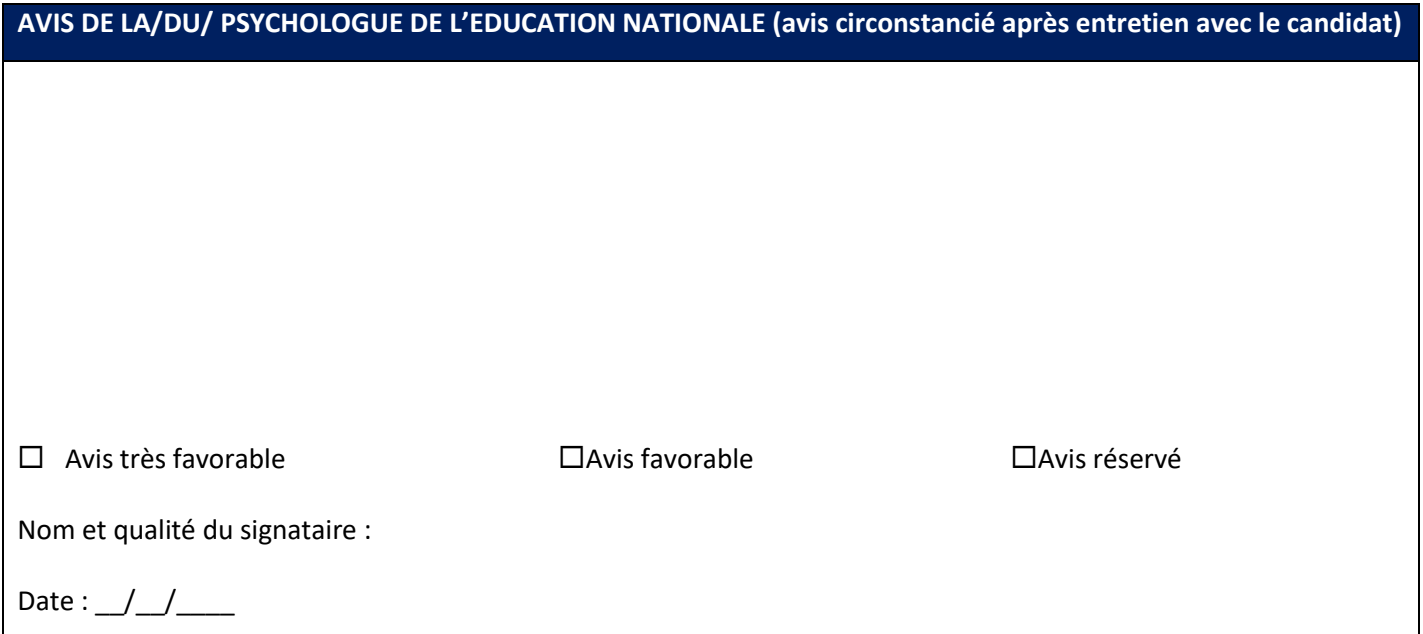

**III SAN**<br>RÉGION ACADÉMIQUE<br>MARTINIQUE Liberté<br>Égalité<br>Fraternité

### <span id="page-38-0"></span>**Liste des 2ndes professionnelles « Familles de métiers » et les spécialités de 1ère professionnelle correspondantes**

**Annexe 7**

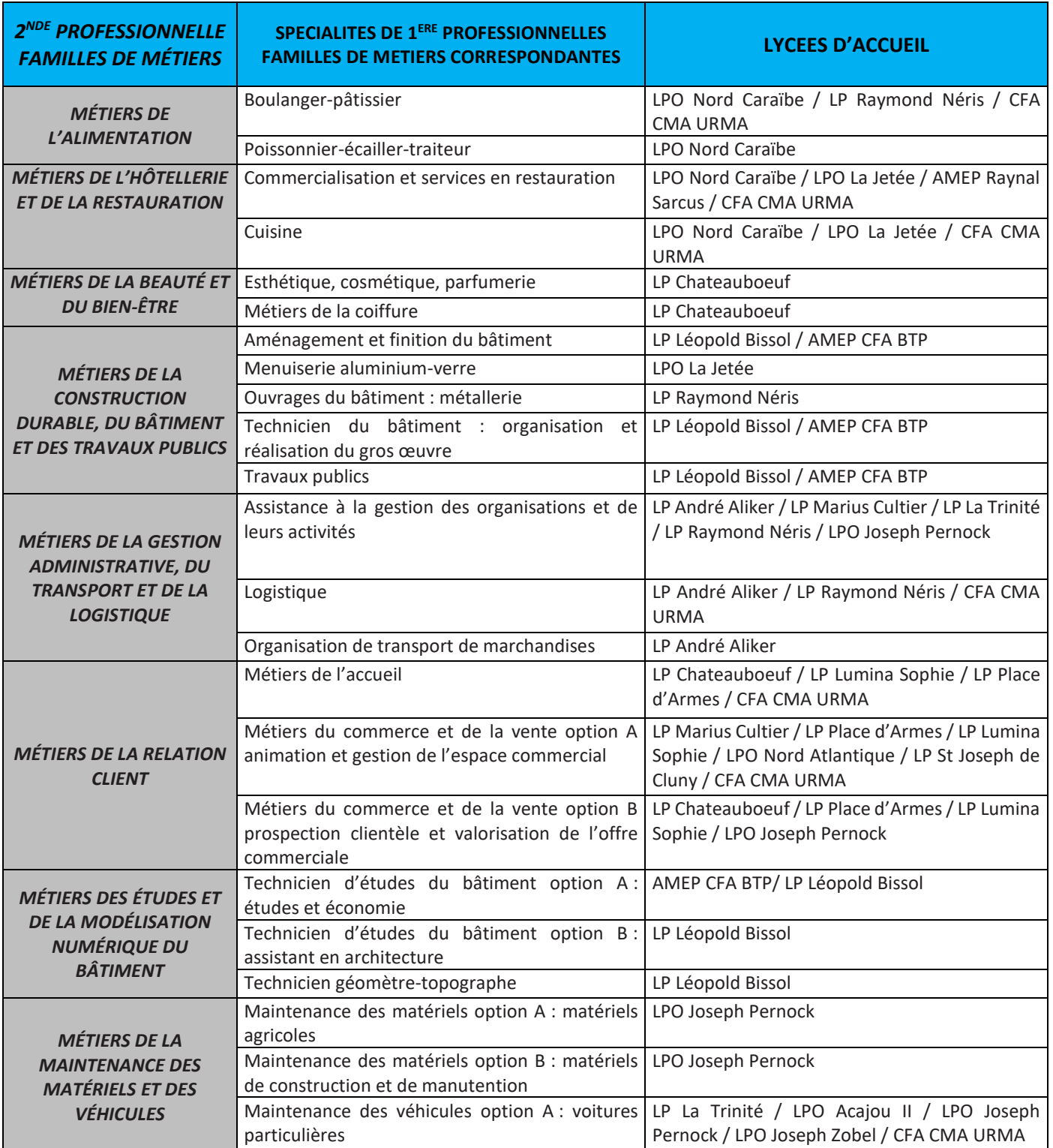

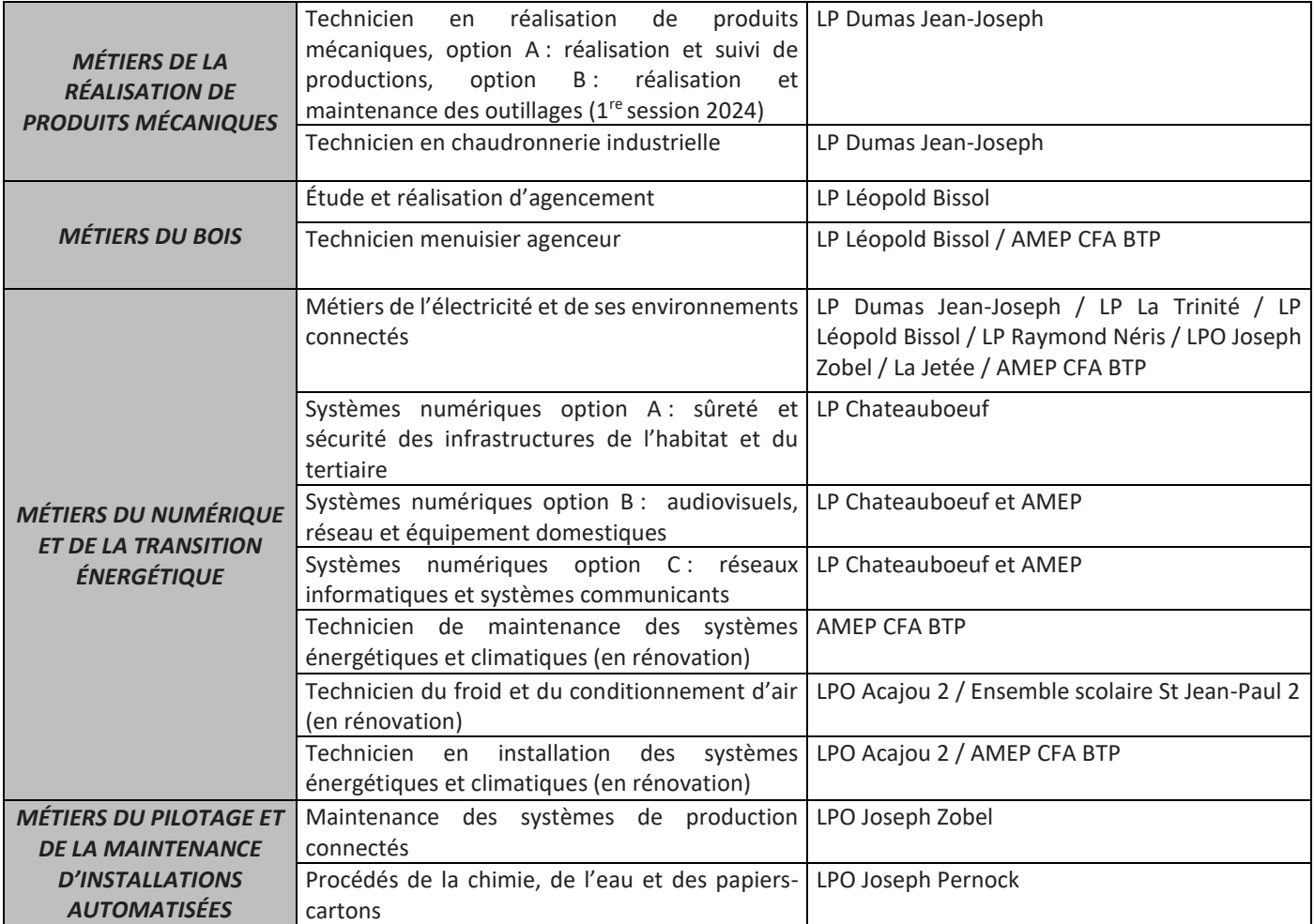

# **Liste des 2<sup>ndes</sup> professionnelles Hors familles de métiers et les 1ères professionnelles correspondantes**

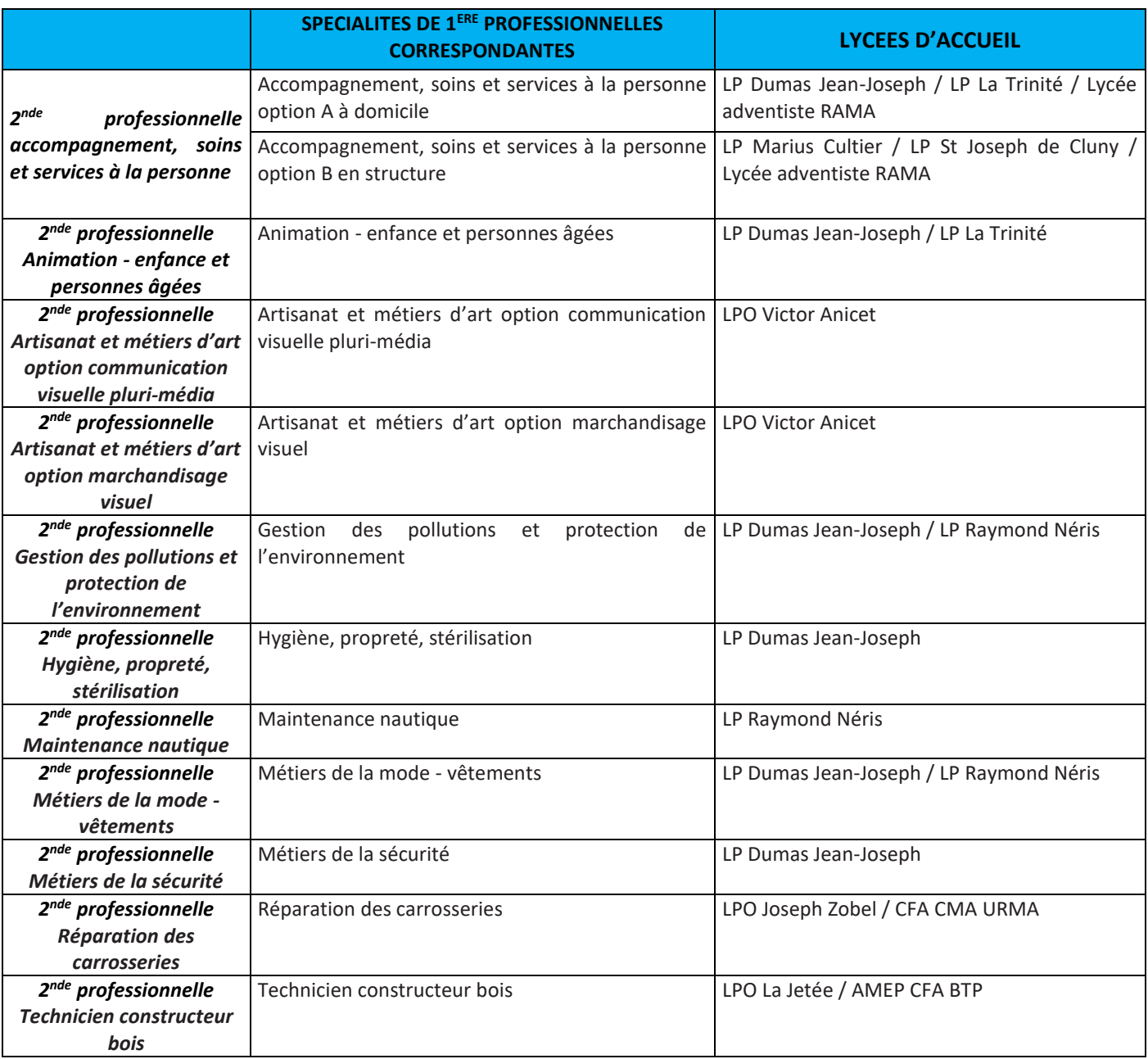

# <span id="page-41-0"></span>Liste des codes vœux AFFELNET-LYCEE

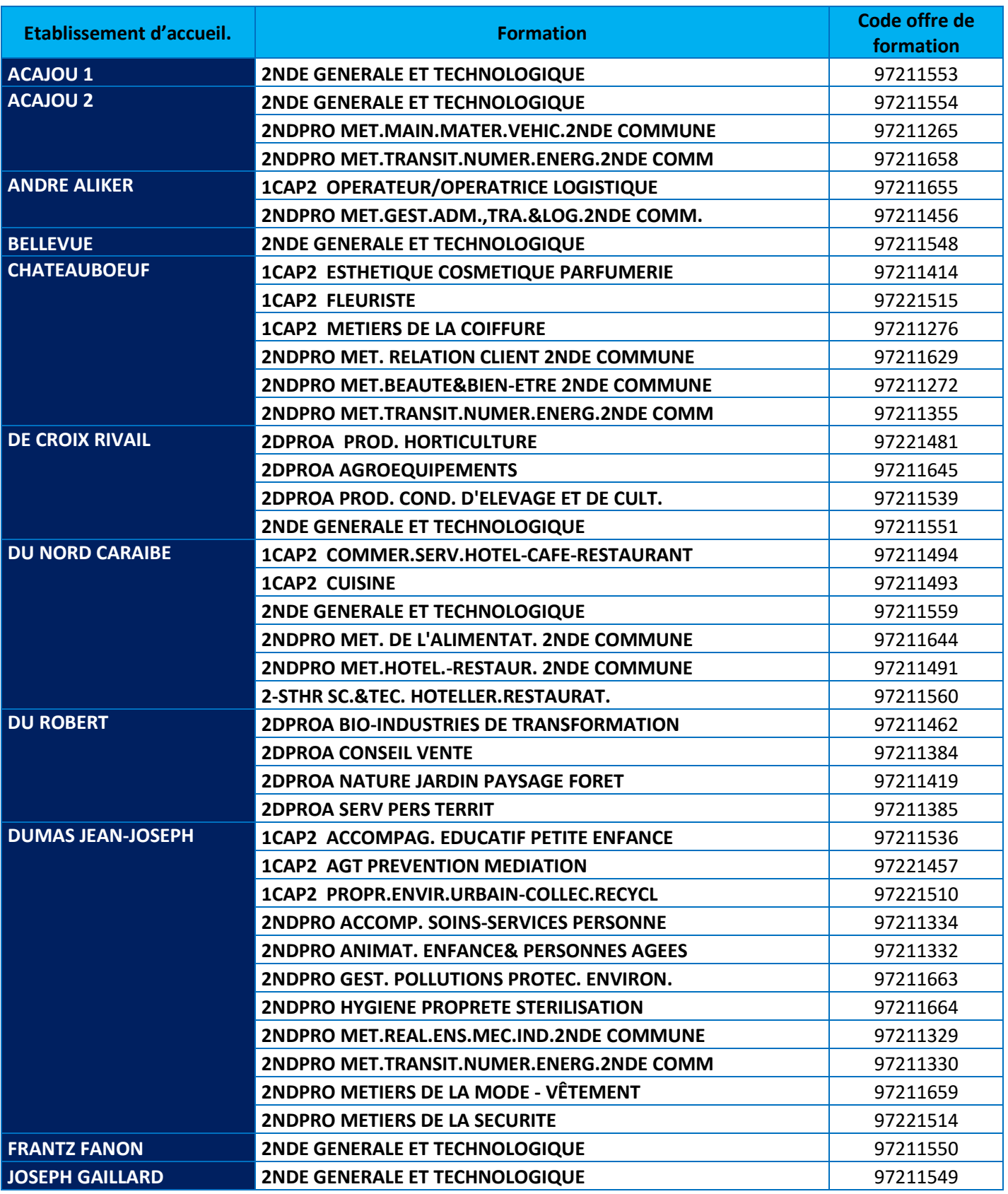

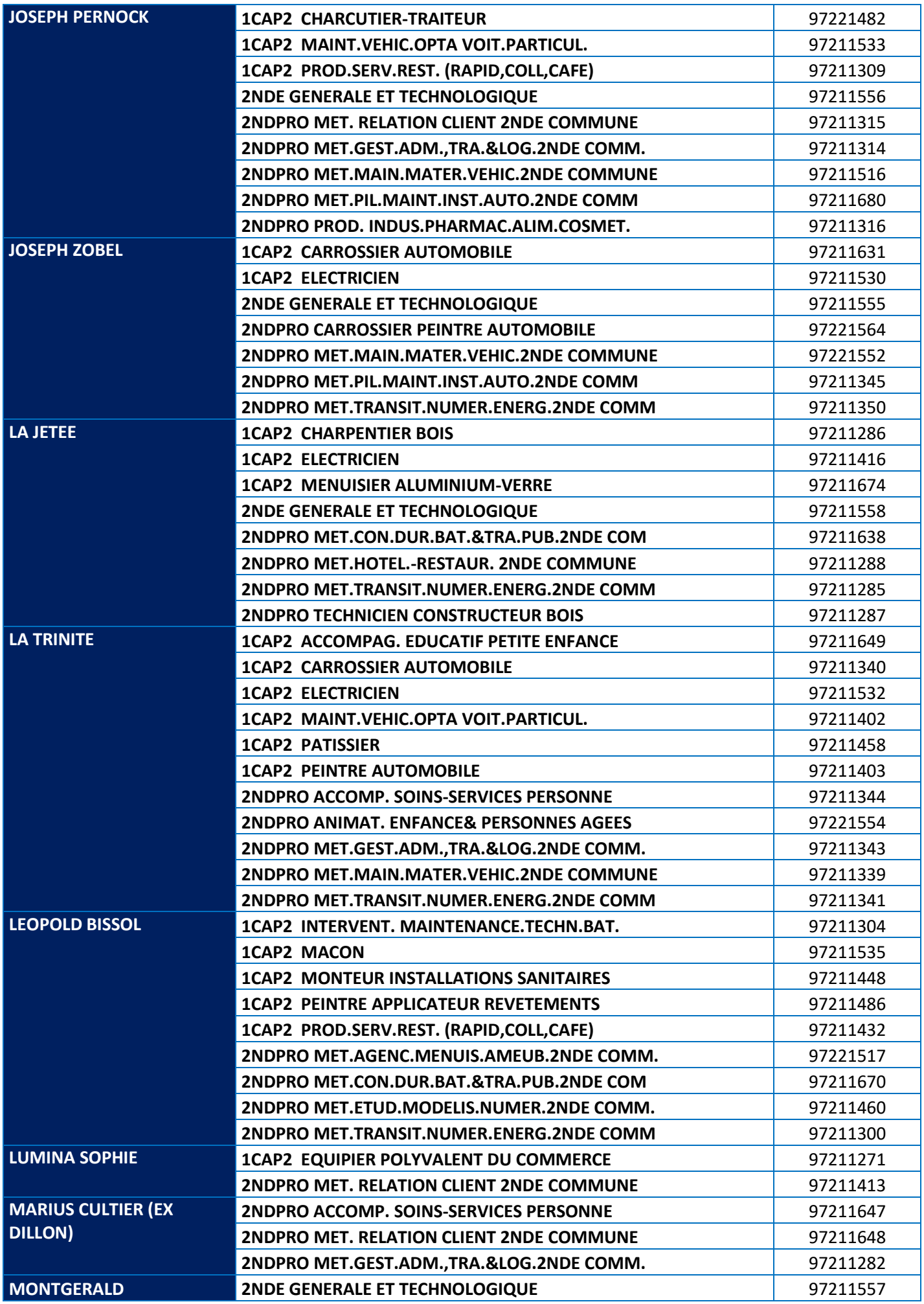

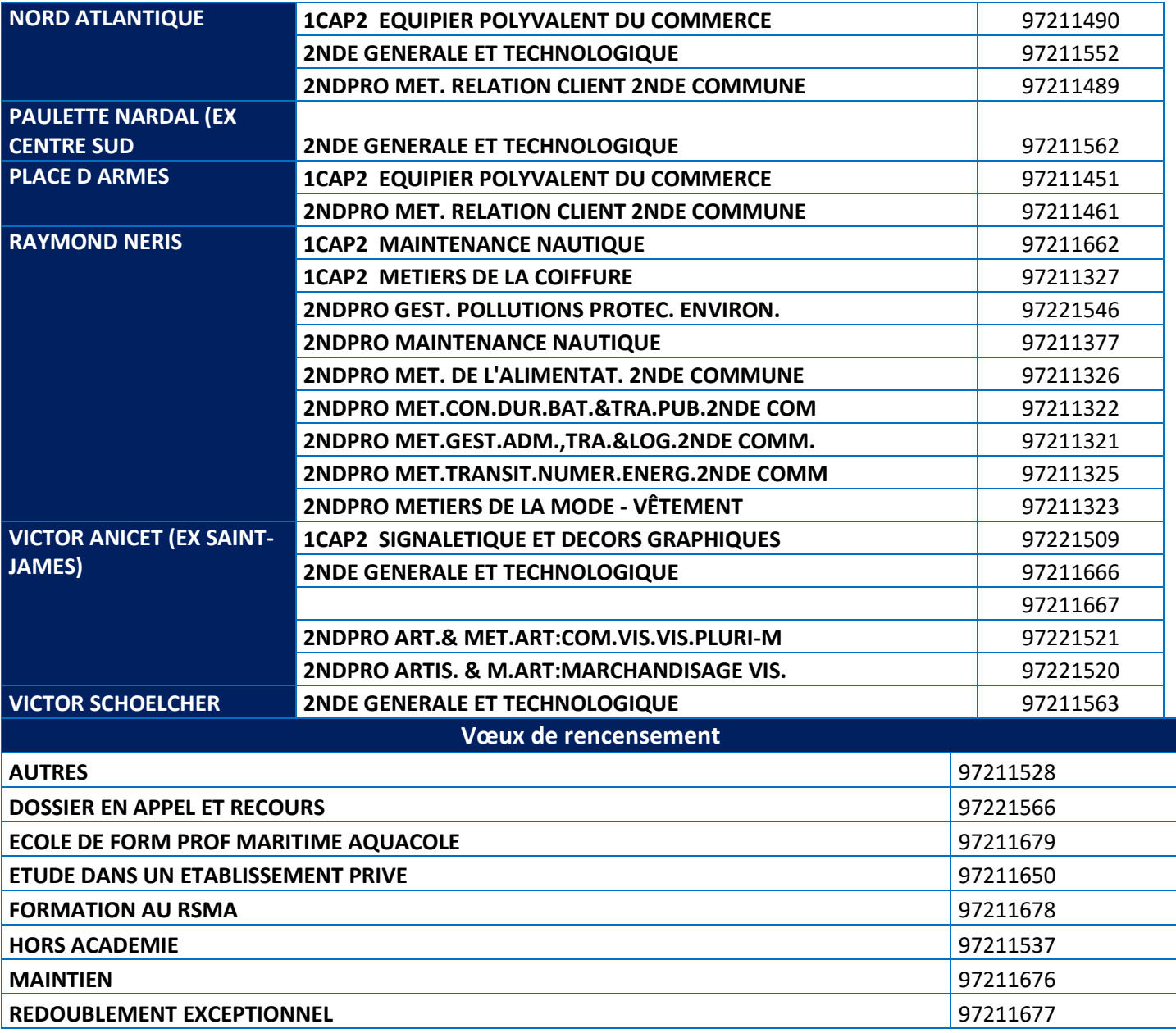

<span id="page-44-0"></span>Les résultats scolaires : ils interviennent pour l'affectation en voie professionnelle et en 2<sup>nde</sup> générale et technologique

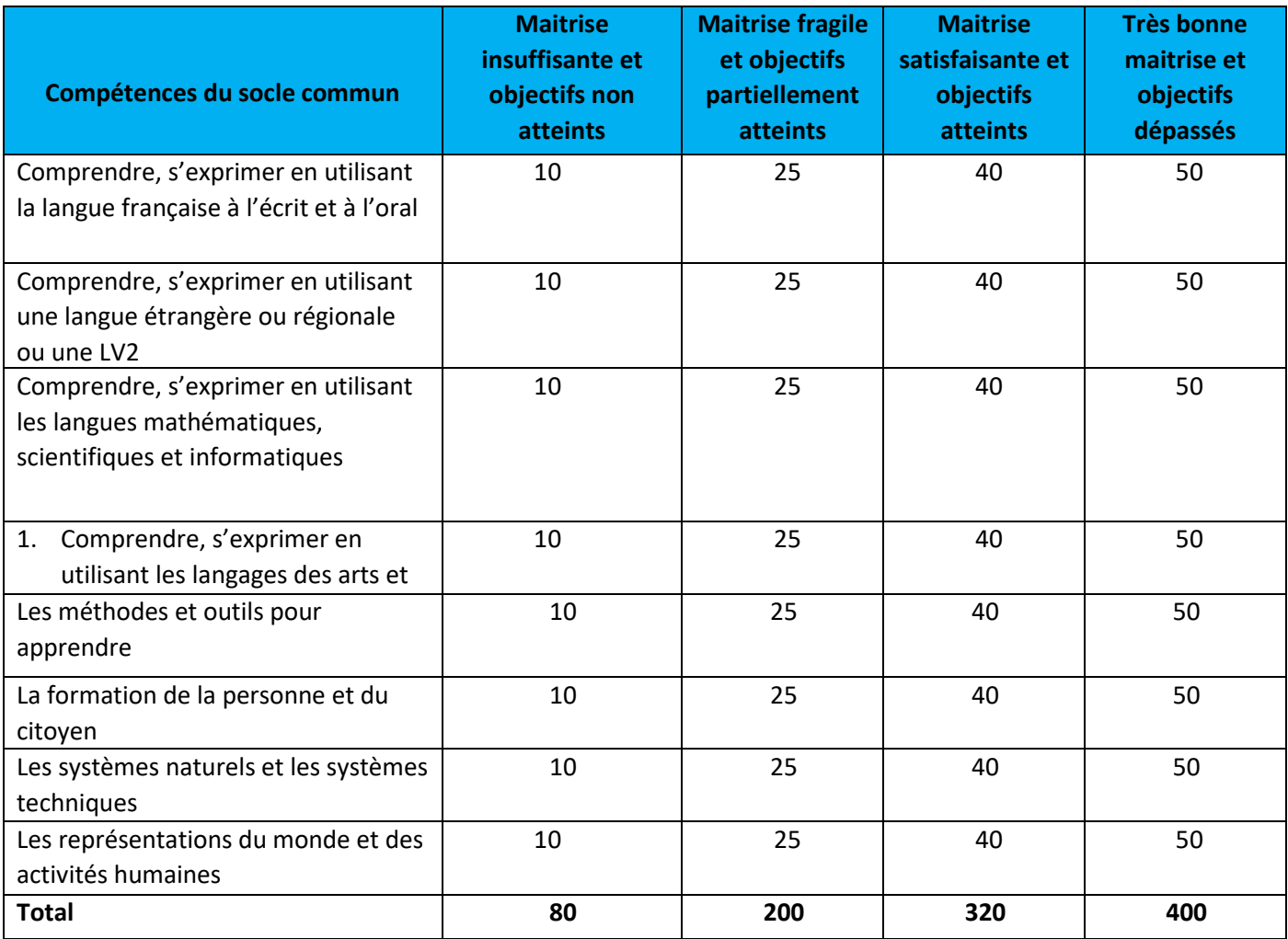

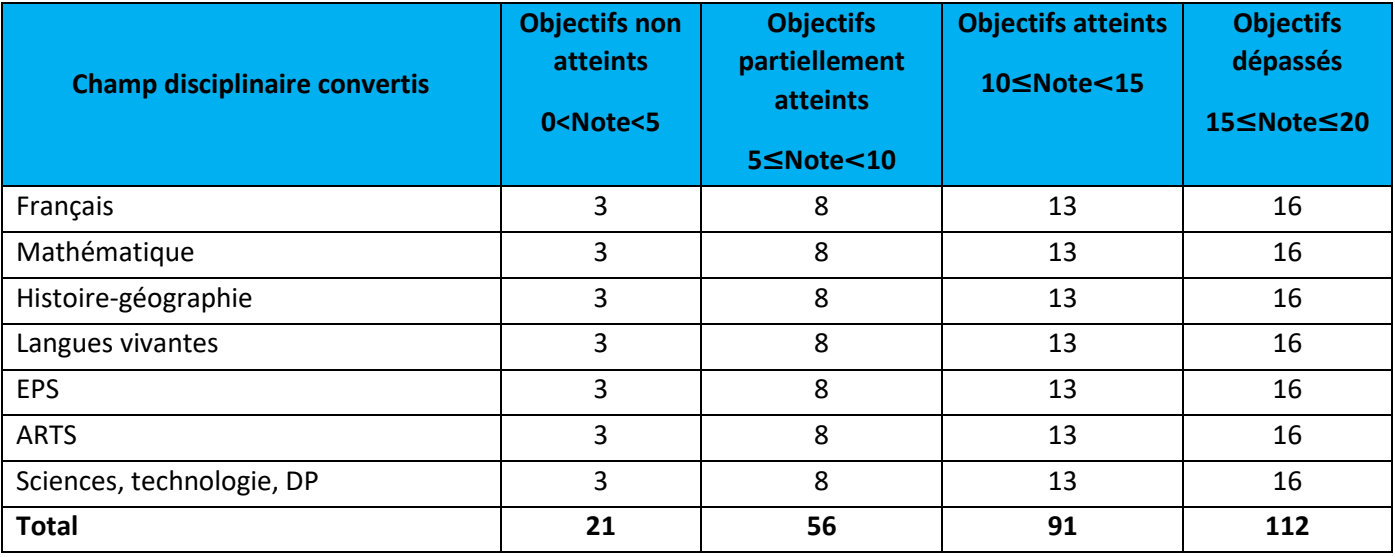

#### **Les coefficients**

### **La voie professionnelle**

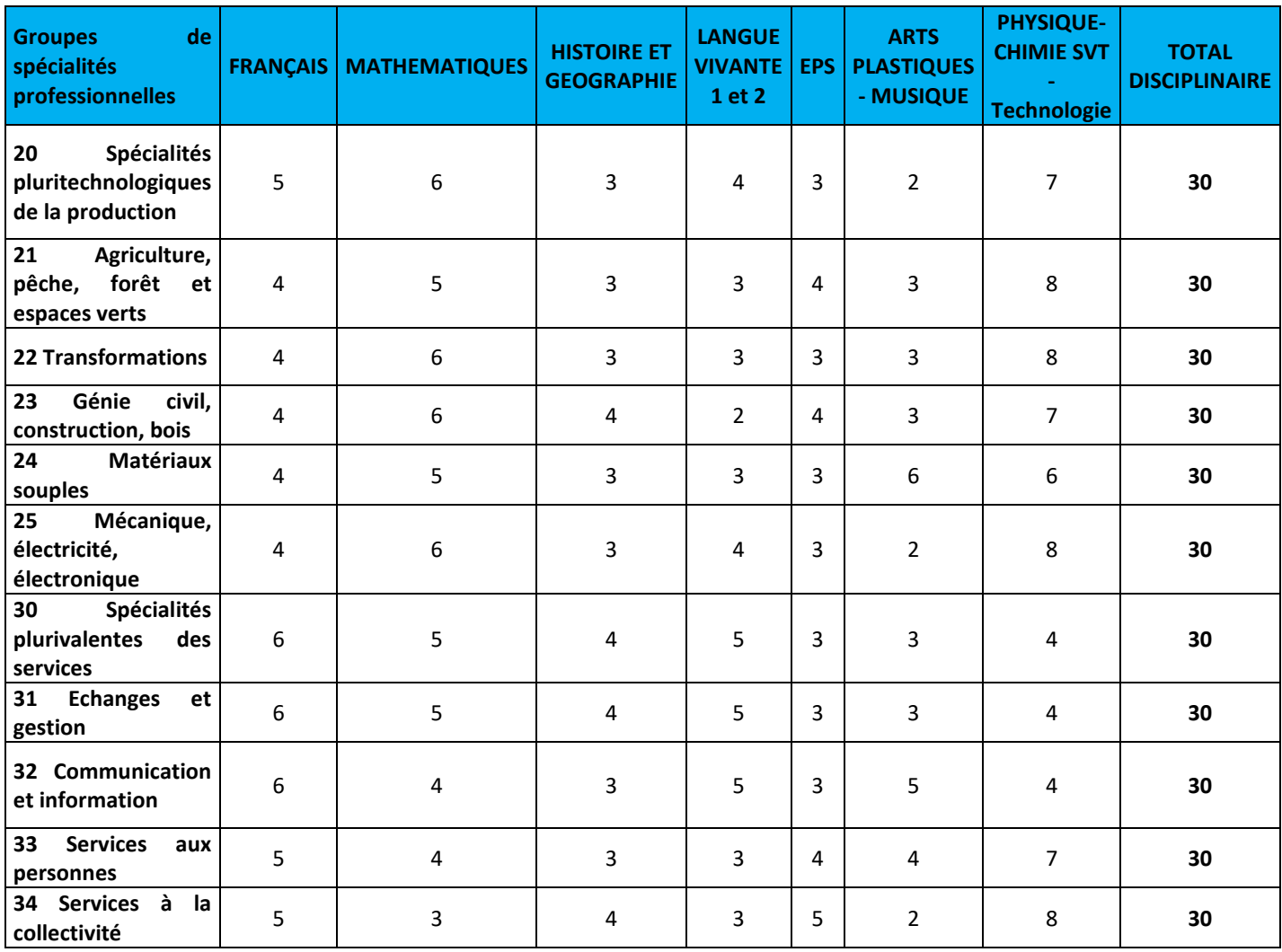

### **Voie générale et technologique**

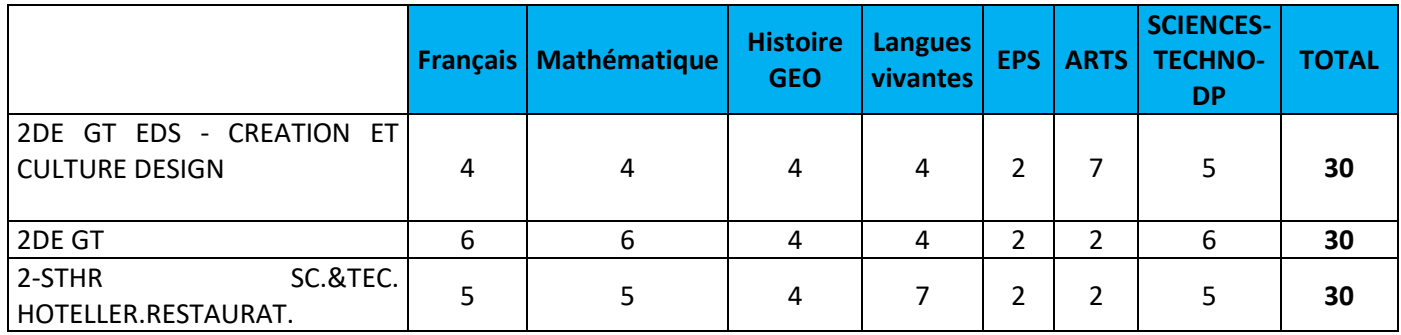